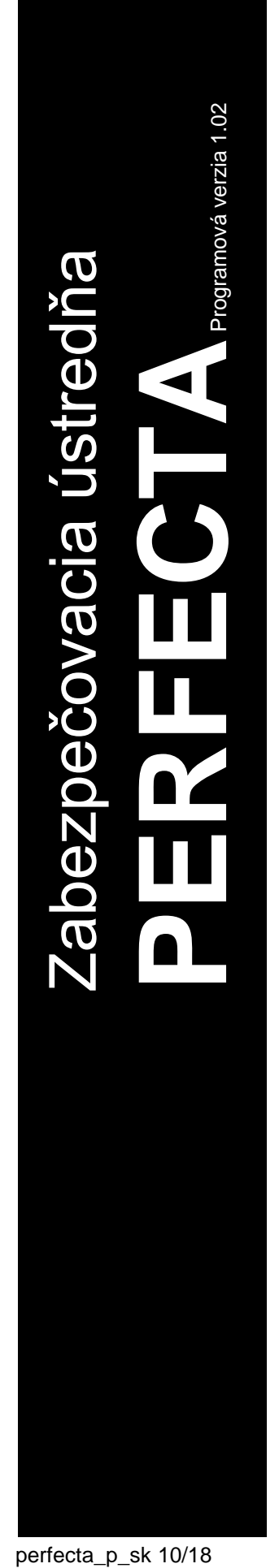

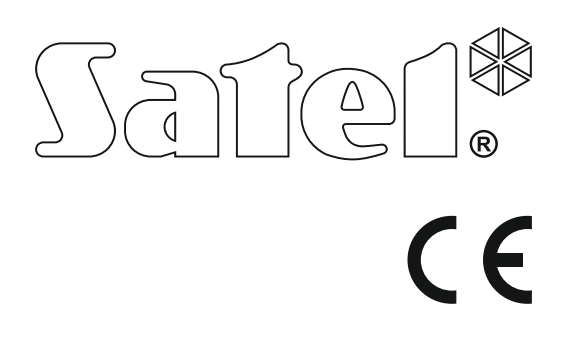

# **PROGRAMOVANIE**

SATEL sp. z o.o. ul. Budowlanych 66 80-298 Gdansk POĽSKO tel. +48/58 320 94 00 servis +48/58 320 94 30 tech. odd. +48/58 320 94 20 www.satel.eu Pred programovaním sa oboznámte s touto príručkou na zamedzenie chýb, ktoré môžu spôsobovať chybnú činnosť systému.

Firma SATEL si dala za cieľ neustále zvyšovať kvalitu svojich výrobkov, čo môže znamenať zmeny v technickej špecifikácii a v programovom vybavení. Aktuálne informácie o vykonaných zmenách sa nachádzajú na internetovej stránke: http://www.satel.eu

**Firma SATEL sp. z o.o. deklaruje, že zariadenie je zhodné s požiadavkami nariadenia 2014/53/EU. Vyhlásenie o zhode je dostupné na adrese www.satel.eu/ce**

### **Servisný kód: 12345**

V príručke sa môžu vyskytovať nasledujúce symboly:

- $\vert i \vert$ - upozornenie,
	- dôležité upozornenie.

# **Zmeny vykonané v programovej verzii 1.02**

**Rozširovacie moduly** Ústredne PERFECTA 16 a PERFECTA 32 obsluhujú modul INT-RX-S (expandér obsluhy ovládačov 433 MHz).

### PERFECTA

### **OBSAH**

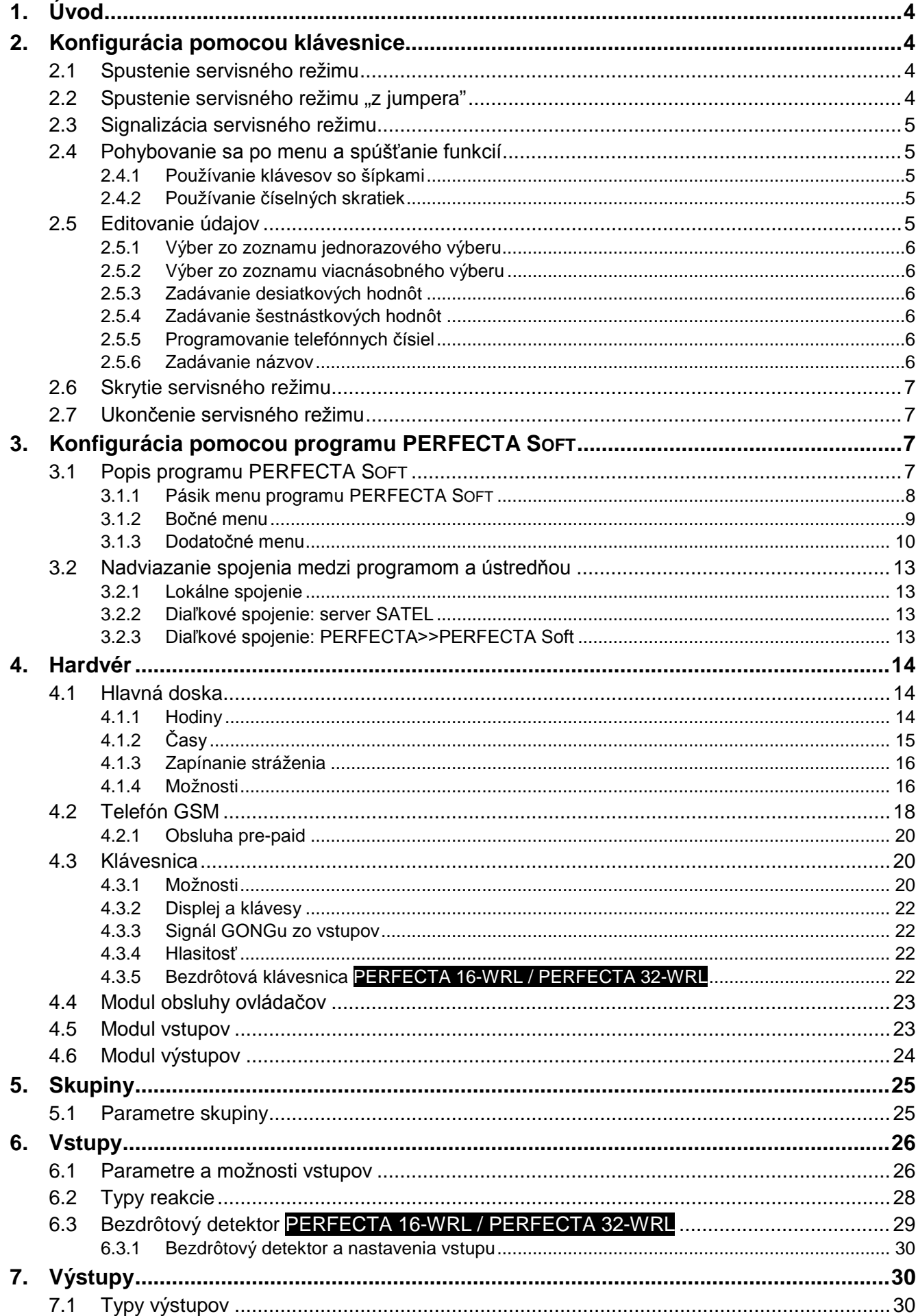

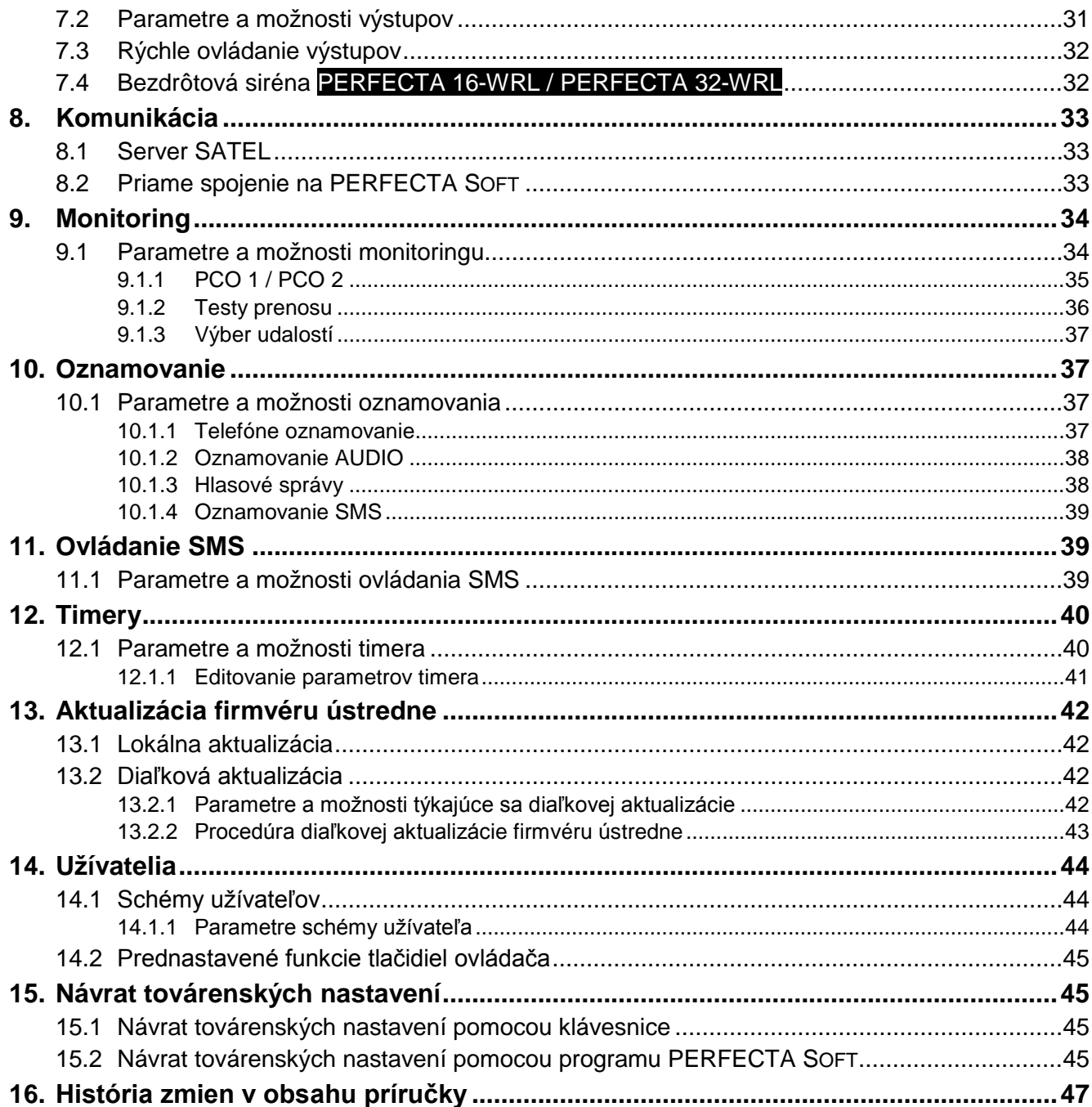

# <span id="page-5-0"></span>**1. Úvod**

Zabezpečovací systém PERFECTA môže byť nakonfigurovaný pomocou:

- počítača s nainštalovaným programom PERFECTA SOFT (lokálne alebo diaľkovo),
- klávesnice.

Ústredňu je možné konfigurovať, keď je zapnutá možnosť PRÍSTUP SERVISU (pozri: UŽÍVATEĽSKÁ PRÍRUČKA).

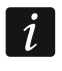

*Požiadavky noriem kladú administrátorovi záväzok limitovania prístupu servisu po ukončení inštalácie.*

V príručke sú používané názvy parametrov a možností z programu PERFECTA SOFT. Pri popise parametru alebo možnosti je v hranatej zátvorke uvedený:

- názov funkcie, ktorá slúži na konfiguráciu parametru alebo možnosti v klávesnici,
- názov parametru alebo možnosti z klávesnice.

# <span id="page-5-1"></span>**2. Konfigurácia pomocou klávesnice**

Zabezpečovací systém je možné nakonfigurovať pomocou funkcií dostupných v menu servisného režimu.

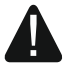

**Keď je spustený servisný režim, alarmy sabotáže nie sú signalizované.**

# <span id="page-5-2"></span>**2.1 Spustenie servisného režimu**

- 1. Zadať **servisný kód** (továrensky: 12345) a stlačiť  $\left(\frac{1}{2}, \frac{1}{2}\right)$ .
- 2. Bude zobrazené menu užívateľa.
- 3. Stlačiť  $\boxed{\left[ \begin{array}{cc} 2 \\ 1 \end{array} \right]}$
- 4. Keď kurzor + ukazuje na funkciu SERVISNÝ REŽIM, stlačiť  $(H \bullet L)$ .
- 5. Bude zobrazené menu servisného režimu (kurzor + bude ukazovať na funkciu KONIEC SR).

# <span id="page-5-3"></span>**2.2 Spustenie servisného režimu "z jumpera"**

V prípade, keď spustenie servisného režimu normálnym spôsobom nie je možné (ústredňa neobsluhuje klávesnice, neakceptuje servisný kód a pod.), je možné využiť núdzovú procedúru, tzv. spustenie servisného režimu "z jumpera".

- 1. Vypnúť napájanie ústredne (najprv odpojiť napájanie AC, a potom akumulátor).
- 2. Nasadiť jumper na doske ústredne.
- 3. Zapnúť napájanie ústredne (najprv pripojiť akumulátor, a potom napájanie AC).
- 4. Počkať niekoľko sekúnd a zložiť jumper. V ústredni bude spustený servisný režim. Menu servisného režimu bude dostupné na klávesnici s najnižšou adresou.
- $\mid i \mid$

*Ak v systéme nie je žiadna drôtová klávesnica, alebo nie je spojenie s drôtovými klávesnicami (napr. je skrat na komunikačnej zbernici), je možné prístup do menu servisného režimu získať z bezdrôtovej klávesnice s najnižšou adresou. Vtedy treba stlačiť ľubovoľný kláves na tejto klávesnici počas 30 sekúnd od zloženia jumpera RESET.*

*Menu servisného režimu nebude zobrazené, ak je v ústredni zapnutá možnosť BLOKOVANIE SERVISNÉHO REŽIMU. Na klávesnici s najnižšou adresou bude zobrazené* 

*hlásenie: "Továrenské nastavenia ? 1=Áno". Je možné stlačiť , na návrat továrenských nastavení. Až po návrate továrenských nastavení bude zobrazené menu servisného režimu.*

### <span id="page-6-0"></span>**2.3 Signalizácia servisného režimu**

Servisný režim je signalizovaný na klávesniciach pomocou LED-ky D. LED-ka D. svieti na klávesnici, na ktorej je zobrazené menu servisného režimu, a bliká na ostatných klávesniciach. Servisný režim môže byť taktiež signalizovaný pípaniami po zapnutí zodpovedajúcej možnosti.

### <span id="page-6-1"></span>**2.4 Pohybovanie sa po menu a spúšťanie funkcií**

Po menu je možné pohybovať sa pomocou klávesov so šípkami alebo pomocou číselných skratiek. Je možné taktiež tieto metódy kombinovať. Kurzor + ukazuje na podmenu, do ktorého je možné vstúpiť / funkciu, ktorú je možné.

### <span id="page-6-2"></span>**2.4.1 Používanie klávesov so šípkami**

- 1. Pomocou klávesov  $(\mathbf{x} | \mathbf{v})$  a  $(\mathbf{P} | \mathbf{A})$  vyhľadať požadované podmenu.
- 2. Stlačiť  $\overline{(*)}$  alebo  $\overline{(*)}$ , na vstup do podmenu (kláves  $\overline{(*)}$  umožňuje návrat do hlavného menu).
- 3. Opakovať činnosť popísané v bodoch 1 a 2 do momentu vyhľadania požadovanej funkcie.
- 4. Stlačiť  $\boxed{\bullet}$  alebo  $\boxed{\text{# 1}}$ , na spustenie funkcie.

### <span id="page-6-3"></span>**2.4.2 Používanie číselných skratiek**

Podmenu a funkcie sú označené číslami (tieto čísla sa nachádzajú v príručke ZOZNAM SERVISNÝCH FUNKCIÍ).

- 1. Pomocou klávesov označených číslicami zadať číslo (kláves (C | E umožňuie vymazanie poslednej číslice).
- 2. Bude zobrazená pozícia v menu označená týmto číslom (kláves  $\left(\ast\right)\bullet\left($ umožňuje návrat do hlavného menu).
- 3. Stlačiť  $(*)$   $\triangleright$  alebo  $(\# \mathbb{C})$ , na vstup do podmenu alebo na spustenie funkcie.

Ak kurzor + ukazuje KONIEC SR a treba rýchlo spustiť funkciu, zadať jej číslo a stlačiť  $(*|*)$ alebo  $(\# \mathbb{D})$ . Napríklad, na spustenie funkcie identifikácie expandérov, postupne stlačiť  $(2_{ABC})$   $(1)$   $(# 1)$ .

Ak kurzor + ukazuje na inú pozíciu ako KONIEC SR, zadanie čísla spôsobí jej dopísanie na konci čísla, ktorým je označená zobrazovaná pozícia v menu. Nové číslice sú vždy dopisované na konci zobrazovaného čísla (iba funkcia KONIEC SR nie je očíslovaná). Napríklad, ak kurzor + ukazuje na pozíciu v menu s číslom 31 (31.TYP VSTUPU), postupné stlačenie  $(3_{\text{DEF}})(2_{\text{ABC}})$  spôsobí zobrazenie pozície 3132 (3132.TYP VS.32), a nie 32 (32. CITLIVOSŤ). Na zobrazenie pozície 32 (32. CITLIVOSŤ) treba stlačiť  $(\overline{\mathbf{x}|\mathbf{v}})$  (presunúť kurzor  $\rightarrow$  nadol) alebo  $\left(\begin{array}{c} 1 \end{array}\right)$  (2<sub>ABC</sub>) (vymazať 1 a dopísať 2).

Ak je známe číslo podmenu / funkcie a má sa zamedziť chybám, treba pred zadaním čísla stlačiť  $\left(\star\right)$ .

### <span id="page-6-4"></span>**2.5 Editovanie údajov**

Spôsob editovania závisí od typu údajov. Po ukončení editovania treba stlačiť  $(\textbf{\#} \ \textbf{\&})$ , na uloženie zmien. Stlačiť  $(* \cdot )$ , na ukončenie funkcie bez uloženia zmien.

### <span id="page-7-0"></span>**2.5.1 Výber zo zoznamu jednorazového výberu**

V dolnom riadku displeja je zobrazovaná aktuálne vybraná pozícia. Zoznam je možné presúvať stláčaním klávesu  $\overline{X|Y}$  alebo  $\overline{P|A}$ .

### <span id="page-7-1"></span>**2.5.2 Výber zo zoznamu viacnásobného výberu**

V dolnom riadku displeja je zobrazovaná jedna z pozícií, ktorú je možné vybrať. Zoznam je možné presúvať stláčaním klávesu  $(\overline{\textbf{x}|\textbf{y}})$  alebo  $(\overline{\textbf{P}|\textbf{A}})$ . V hornom pravom rohu displeja sa nachádza symbol:

 $\Delta$  – zobrazovaná pozícia je vybraná / možnosť je zapnutá,

– zobrazovaná pozícia nie je vybraná / možnosť je vypnutá.

Stlačiť ľubovoľný kláves s číslicou, na zmenu aktuálne zobrazovaného symbolu na druhý.

Ak má byť rýchlo zobrazený stav všetkých dostupných pozícií (môžu to byť napr. vstupy, výstupy, možnosti a pod.), stlačiť **in podezujím za podezují statem alebo** . Číslice okolo displeja umožňujú identifikáciu zobrazovaných pozícií. Klávesy  $\mathbb{R}$  a  $\mathbb{C}$  umožňujú presúvanie kurzora. Po presunutí kurzora na vybranú pozíciu, je možné zmeniť jej stav stlačením ľubovoľného klávesu s číslicou. Na návrat do predchádzajúceho spôsobu zobrazovania zoznamu treba stlačiť  $(\overline{\mathbf{x}|\mathbf{x}})$  alebo  $(\overline{\mathbf{P}|\mathbf{A}})$ .

### <span id="page-7-2"></span>**2.5.3 Zadávanie desiatkových hodnôt**

Číslice je možné zadať pomocou klávesov s číslami. Klávesy  $\left(\frac{1}{\alpha}\right)$  a  $\left(\frac{1}{\alpha}\right)$  umožňujú presúvanie kurzora. V niektorých funkciách kláves  $\overline{P|A}$  vymaže číslicu na ľavej strane kurzora.

### <span id="page-7-3"></span>**2.5.4 Zadávanie šestnástkových hodnôt**

Číslice je možné zadať pomocou klávesov s číslami. Znaky A, B a C je možné zadať pomocou klávesu  $(2_{ABC})$ , a znaky D, E a F – pomocou klávesu  $(3_{DEF})$  (treba stláčať kláves pokiaľ sa nezobrazí požadovaný znak). Klávesy  $\overline{|\cdot|}$  a  $\overline{(|\cdot|)}$  umožňujú presúvanie kurzora. Kláves  $\overline{P|A}$  vymaže znak na ľavej strane kurzora.

### <span id="page-7-4"></span>**2.5.5 Programovanie telefónnych čísiel**

Číslice je možné zadať pomocou klávesov s číslami. Znaky +, \* a # je možné zadať pomocou klávesu  $\overline{0}$   $\overline{0}$  (treba stláčať kláves pokiaľ sa nezobrazí požadovaný znak). Klávesy  $\overline{(*)}$ a  $\overline{(\cdot)}$  umožňujú presúvanie kurzora. Kláves  $\overline{(\cdot)}$  vymaže znak na ľavej strane kurzora.

### <span id="page-7-5"></span>**2.5.6 Zadávanie názvov**

Znaky, ktoré je možné zadávať pomocou klávesov, zobrazuje tabuľka [1.](#page-8-4) Treba stláčať kláves pokiaľ sa nezobrazí požadovaný znak. Dlhšie podržanie klávesu spôsobí zobrazenie číslice priradenej ku klávesu.

V hornom riadku displeja sa na pravej strane nachádza informácia o veľkosti písmen: [Abc], [ABC] alebo [abc] (bude zobrazená po stlačení ľubovoľného klávesu a bude zobrazovaná počas niekoľkých sekúnd od posledného stlačenia klávesu).

Klávesy  $\boxed{\bullet}$  a  $\boxed{\bullet}$  umožňujú presúvanie kurzora. Kláves  $\boxed{\bullet}$  vymaže znak na ľavej strane kurzora.

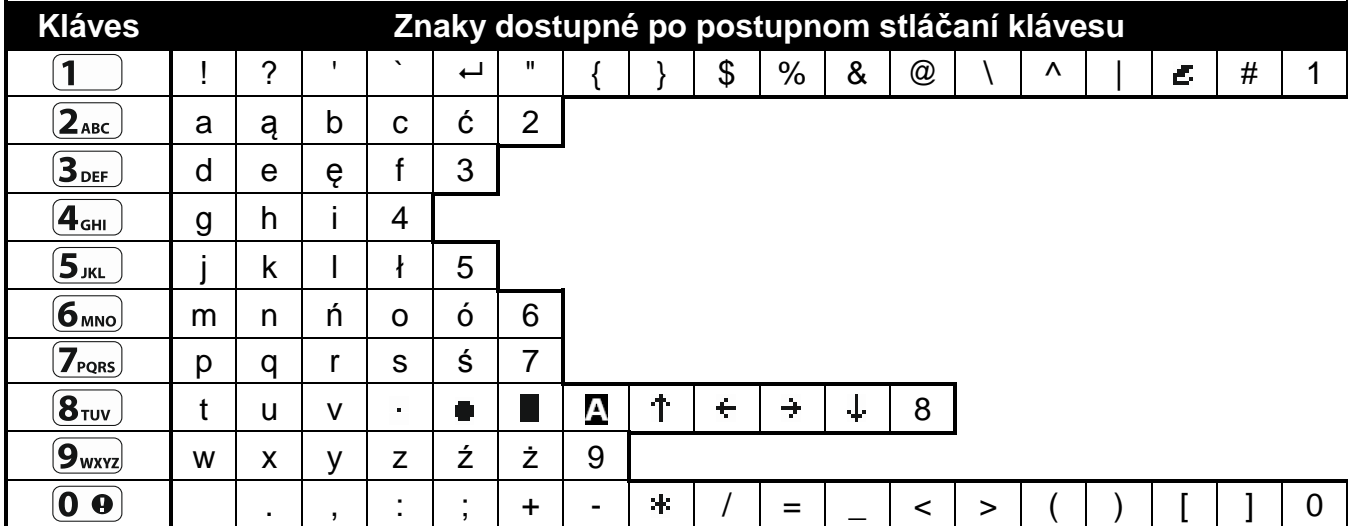

<span id="page-8-4"></span>Tabuľka 1. Znaky dostupné na klávesnici počas zadávania názvov. Veľké písmená sú dostupné na tých istých klávesoch (zmena veľkosti písmen: kláves  $\boxtimes \blacktriangledown$ ).

### <span id="page-8-0"></span>**2.6 Skrytie servisného režimu**

Servisný režim je možné skryt pomocou funkcie 09.SKRY SR. Ústredňa zostane v servisnom režime, ale menu servisného režimu nebude zobrazované. Táto funkcia je užitočná napr. V situácii, keď musí technik odísť od klávesnice a nechce, aby mali iné osoby prístup do servisného menu. Na opätovné získanie prístupu do menu treba postupovať rovnako, ako v prípade spúšťania servisného režimu.

### <span id="page-8-1"></span>**2.7 Ukončenie servisného režimu**

<span id="page-8-2"></span>Stláčať  $(* \cdot)$ , až kurzor + bude ukazovať na funkciu KONIEC SR, a nasledujúco stlačiť  $(H \cdot \mathbb{D})$ .

# **3. Konfigurácia pomocou programu PERFECTA SOFT**

Program PERFECTA SOFT je možné stiahnuť zo stránky www.satel.eu

<span id="page-8-5"></span>Vyžadovaná verzia programu: 1.02 (alebo novšia).

Komunikácia medzi programom a ústredňou je šifrovaná. Zabezpečovacia ústredňa môže byť programovaná lokálne alebo diaľkovo. Diaľkové programovanie je možné až po nakonfigurovaní nastavení komunikátora GSM/GPRS (pozri: ["Telefón GSM"](#page-19-0) s. [18\)](#page-19-0).

### <span id="page-8-3"></span>**3.1 Popis programu PERFECTA SOFT**

Prístup do programu môže byť chránený heslom (pozri: [Okno "Konfigurácia"](#page-13-0) s. [12\)](#page-13-0).

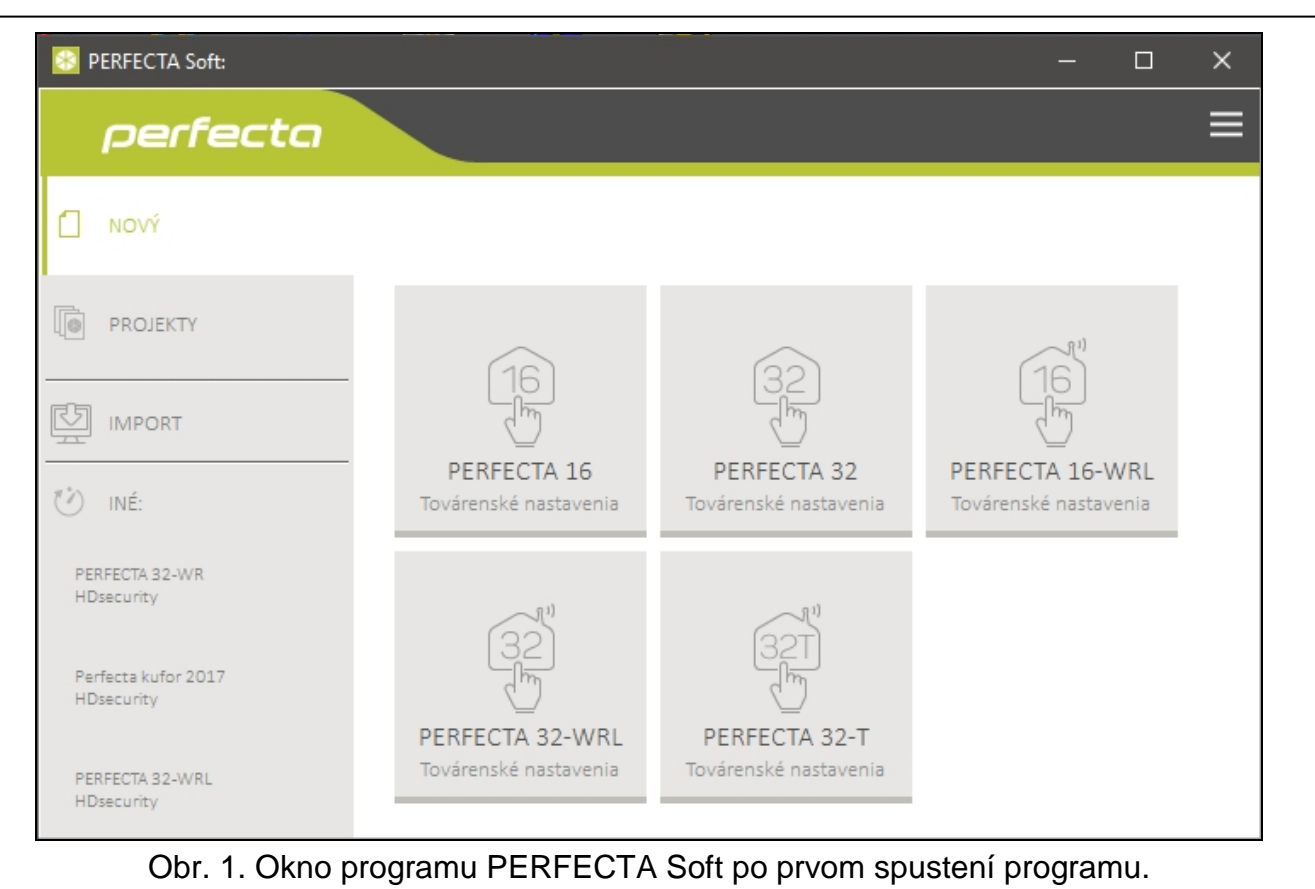

# <span id="page-9-0"></span>**3.1.1 Pásik menu programu PERFECTA SOFT**

Pásik menu je zobrazovaný v hornej časti okna programu. Vzhľad pásiku menu je závislý od obsahu informácií zobrazovaných v okne.

# **Pásik menu v záložke "Projekty"**

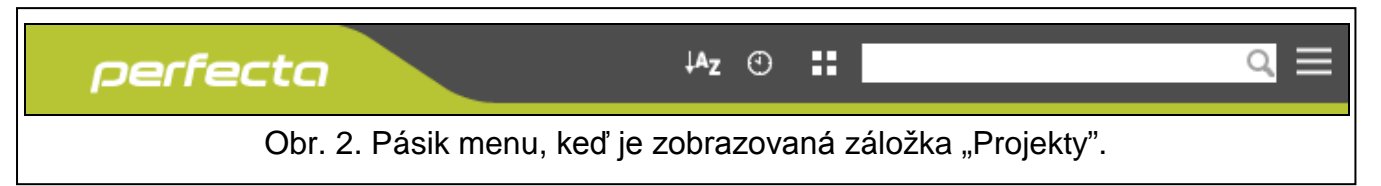

Na pásiku menu je zobrazené pole vyhľadávania. Ak má byť vyhľadaný súbor projektu, kliknúť na pole vyhľadávania a začať zadávanie znakov. Aktuálny pohľad bude odfiltrovaný na základe zadávaného textu.

# *Tlačidlá*

- $A_{Z}$ kliknúť, ak majú byť súbory zobrazované v postupnosti podľa názvu (šípka vedľa tlačidla informuje, či sú súbory zobrazované od A do Z, alebo od Z do A)
- $\odot$ kliknúť, ak majú byť súbory zobrazované v postupnosti podľa času zapísania na disku (šípka vedľa tlačidla informuje, či sú súbory zobrazované od najnovšieho po najstarší, alebo od najstaršieho po najnovší)

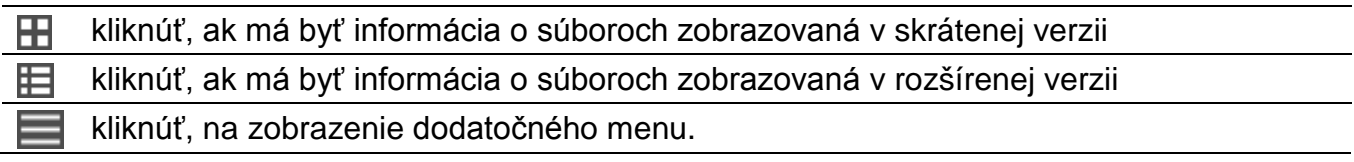

### **Pásik menu počas zobrazovania údajov ústredni**

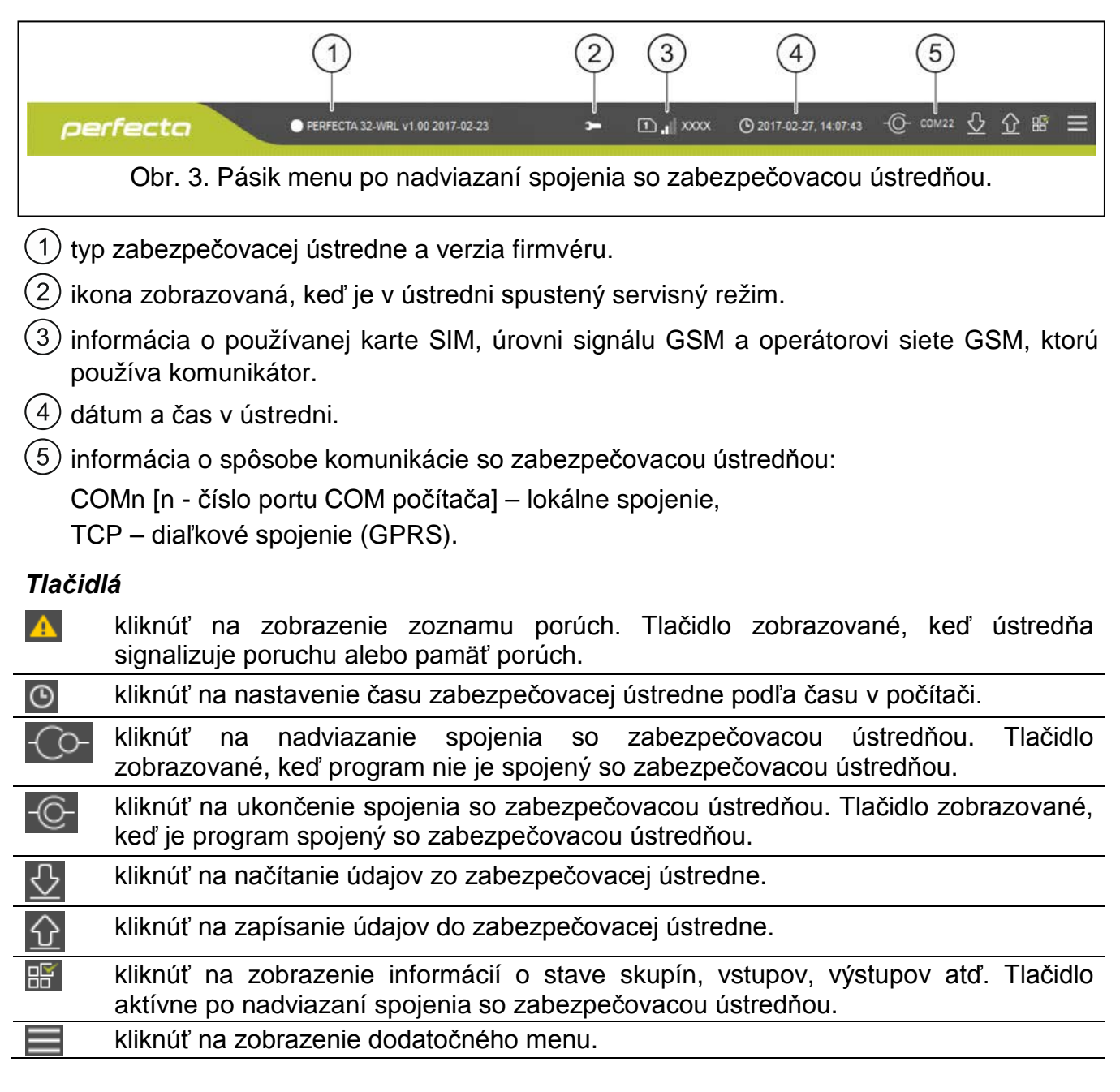

### <span id="page-10-0"></span>**3.1.2 Bočné menu**

Bočné menu je zobrazené na ľavej strane okna programu. Vzhľad menu je závislý od obsahu zobrazovaného v okne.

### **Bočné menu pred zobrazením údajov ústredni**

**Nový** – kliknúť na zobrazenie záložky "Nový".

**Projekty** – kliknúť na zobrazenie záložky "Projekty".

**Import** – kliknúť na importovanie súboru s nastaveniami ústredne.

**Posledné** – zoznam posledných otváraných súborov. Kliknúť na názov súboru na jeho otvorenie.

### *Záložka "Nový"*

V záložke sú zobrazené súbory s továrenskými nastaveniami zabezpečovacích ústrední PERFECTA.

### *Záložka "Projekty"*

V záložke sú zobrazené súbory s údajmi zabezpečovacích ústrední PERFECTA uložené na disku počítača.

### **Bočné menu po zobrazení údajov ústredni**

Po otvorení súboru s údajmi ústredne alebo po nadviazaní spojenia s ústredňou, sú v bočnom menu zobrazené tlačidlá, ktoré otvárajú záložky na konfiguráciu nastavení ústredne.

### <span id="page-11-0"></span>**3.1.3 Dodatočné menu**

Dodatočné menu je zobrazené po kliknutí na **. Vzhľad menu je závislý od informácií** zobrazovaných v okne.

**Otvor** – kliknúť na zobrazenie záložky "Projekty".

**Ulož** – kliknúť na zapísanie údajov ústredni na disku počítača.

**Exportuj** – kliknúť na exportovanie súboru s údajmi ústredne.

**Konvertuj** – kliknúť na konvertovanie údajov ústredne na iný typ ústredne zo série PERFECTA.

**Spojenie** – kliknúť na otvorenie okna "Spojenie".

**Konfigurácia** – kliknúť na otvorenie okna "Konfigurácia".

**O programe** – kliknúť na zobrazenie informácií o programe PERFECTA SOFT.

**Licencia** – kliknúť na zobrazenie licenčnej zmluvy.

### <span id="page-11-1"></span>**Okno** "Spojenie"

V okne je možné vybrať spôsob nadviazania spojenia so zabezpečovacou ústredňou:

- ak má byť ústredňa programovaná lokálne, z počítača, ktorý je pripojený na port RS-232 (TTL) ústredne, vybrať "Lokálne spojenie",
- ak má byť ústredňa programovaná diaľkovo cez GPRS cez server SATEL, vybrať "Diaľkové spojenie: server SATEL",
- ak má byť ústredňa programovaná diaľkovo cez GPRS, ale zabezpečovacia ústredňa sa má spájať priamo s programom, vybrať "Diaľkové spojenie: PERFECTA>>PERFECTA Soft".

### *Lokálne spojenie*

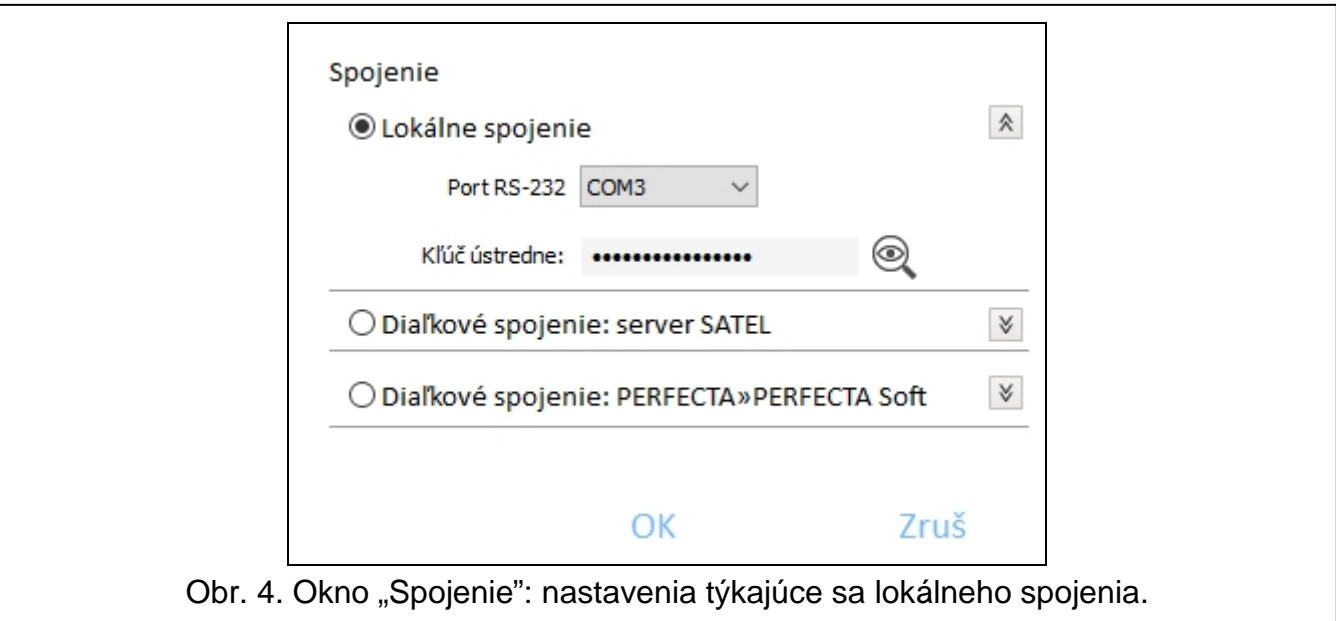

**Port RS-232** – port COM počítača, prostredníctvom ktorého sa má vykonávať komunikácia s portom RS-232 (TTL) zabezpečovacej ústredne.

**Kľúč ústredne** – identifikátor zabezpečovacej ústredne. Musí byť taký istý, ako naprogramovaný v ústredni (pozri: s. [33\)](#page-34-3).

#### *Diaľkové spojenie: server SATEL*

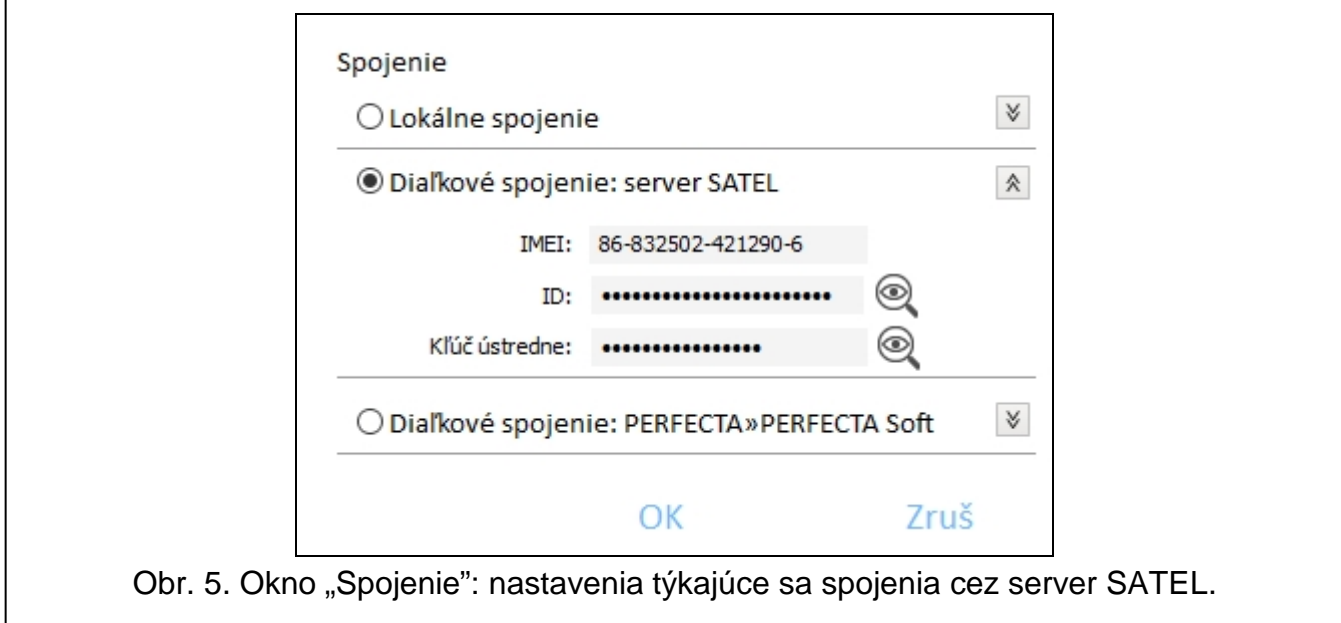

**IMEI** – individuálne identifikačné číslo komunikátora GSM ústredne.

**ID** – individuálne identifikačné číslo pre potreby komunikácie cez server SATEL (je prideľované automaticky serverom SATEL).

*Číslo IMEI a číslo ID je možné overiť na klávesnici pomocou funkcie 7.IMEI/ID (vstúpiť do menu užívateľa a postupne stlačiť ).*

*Ak bola skôr ústredňa programovaná lokálne, číslo IMEI a číslo ID budú načítané z údajov ústredni.*

<span id="page-12-0"></span>*Ak bola ústredňa skôr používaná v inom zabezpečovacom systéme, treba vymazať doterajšie číslo ID. Je možné to urobiť pomocou funkcie užívateľa 6.ZMENA ID, ak je ústredňa spojená so serverom SATEL. Po vymazaní doterajšieho čísla ID, dostane ústredňa nové. Aplikácie PERFECTA CONTROL používajúce staré číslo ID sa už potom nebudú môcť spojiť s ústredňou.*

**Kľúč ústredne** – identifikátor zabezpečovacej ústredne. Musí byť taký istý, ako naprogramovaný v ústredni (pozri: s. [33\)](#page-34-3).

### *Diaľkové spojenie: PERFECTA>>PERFECTA Soft*

- **Port TCP/IP** číslo portu TCP používaného na priamu komunikáciu medzi ústredňou a počítačom s programom PERFECTA SOFT cez GPRS.
- **Kľúč ústredne** identifikátor zabezpečovacej ústredne. Musí byť taký istý, ako naprogramovaný v ústredni (pozri: s. [33\)](#page-34-3).

### *Tlačidlá*

 $\vert j \vert$ 

- **Ulož** kliknúť na potvrdenie zmien.
- **Zruš** kliknúť na zatvorenie okna bez zapisovania zmien.

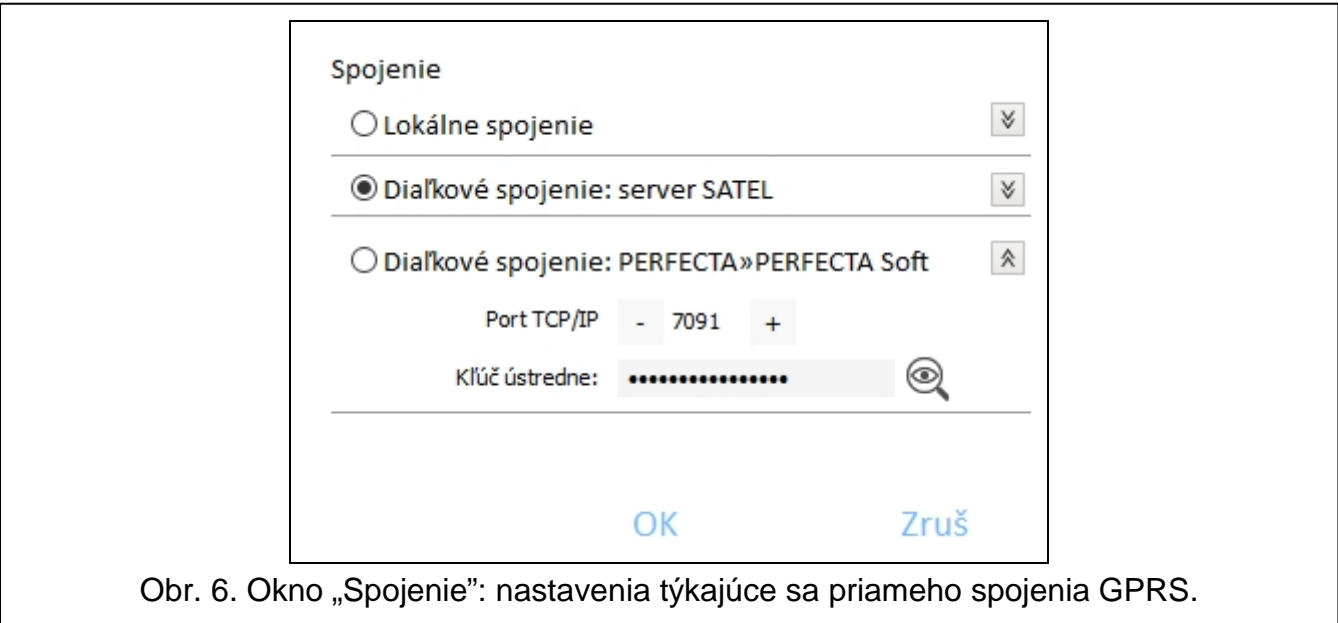

### <span id="page-13-0"></span>**Okno "Konfigurácia"**

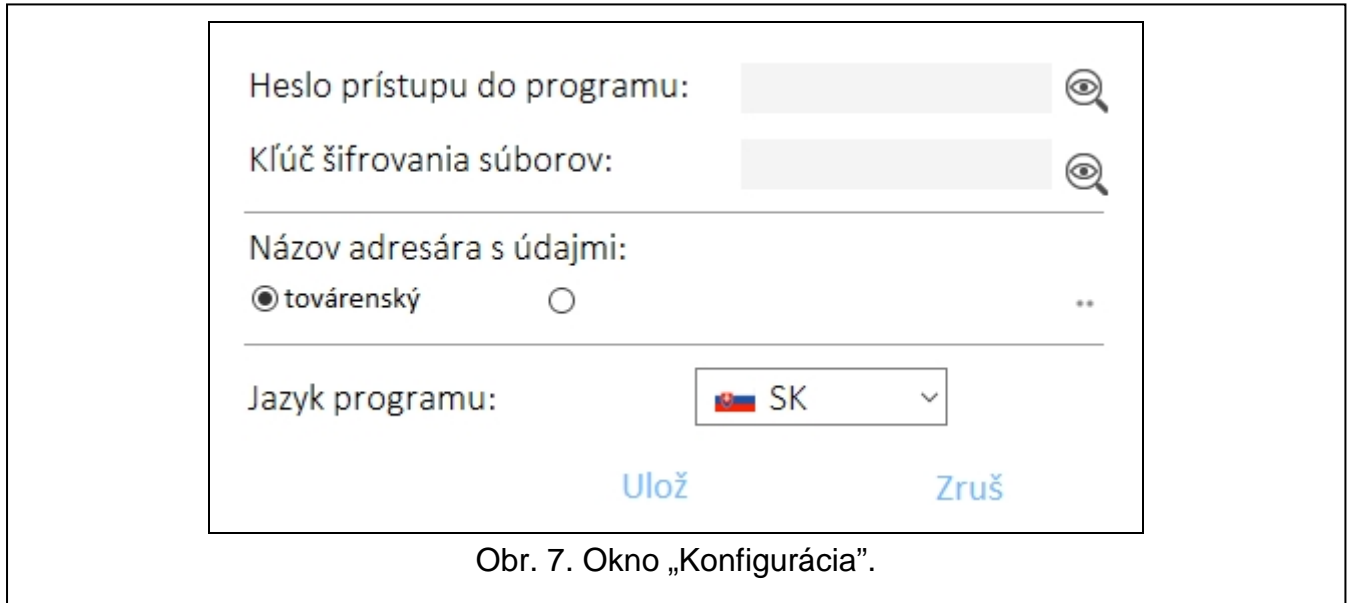

- **Heslo prístupu do programu** ak má byť program zabezpečený pred prístupom nepovolaných osôb, je možné zadať heslo prístupu.
- **Kľúč šifrovania súborov**  ak majú byť súbory zapisované na disku dodatočne šifrované, treba zadať kľúč šifrovania súborov. Súbory nebude možné otvoriť v inom programe PERFECTA Soft bez zadania správneho kľúča.
- **Názov adresára s údajmi** je možné vybrať, či súbory s údajmi ústrední majú byť zapisované v prednastavenom adresári, alebo vo vybranom adresári.
- **Jazyk programu** je možné vybrať jazyk programu. Po zmene jazyka bude nutné opätovné spustenie programu.

### *Tlačidlá*

**Ulož** – kliknúť, na uloženie zmien.

**Zruš** – kliknúť na zatvorenie okna bez zapisovania zmien.

### <span id="page-14-0"></span>**3.2 Nadviazanie spojenia medzi programom a ústredňou**

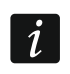

*Nadviazanie spojenia je možné, keď je v ústrední a v programe naprogramovaný identický KĽÚČ ÚSTREDNE. Výnimkou je ústredňa s továrenskými nastaveniami.*

### <span id="page-14-1"></span>**3.2.1 Lokálne spojenie**

- 1. Prepojiť port RS-232 (TTL) zabezpečovacej ústredne s portom počítača (napr. pomocou konvertora USB-RS vyrábaného firmou SATEL).
- 2. Otvoriť súbor s údajmi ústredne (súbor s továrenskými nastaveniami (záložka "Nový") alebo súbor uložený na disku počítača (záložka "Projekty")).
- 3. Nakonfigurovať nastavenia vyžadované na nadviazanie lokálneho spojenia (pozri: "Okno ["Spojenie""](#page-11-1) s. [10\)](#page-11-1).
- 4. Kliknúť na  $\overline{C}$  na pásiku menu.
- 5. Bude zobrazené okno s informáciou o nadviazaní spojenia a otázkou, či majú byť načítané údaje.
- 6. Kliknúť na "Áno".

 $\boldsymbol{i}$ 

### <span id="page-14-2"></span>**3.2.2 Diaľkové spojenie: server SATEL**

*V ústredni musí byť zapnutá možnosť SPOJENIE S PERFECTA SOFT CEZ SERVER SATEL (pozri: ["Server SATEL"](#page-34-1) s. [33\)](#page-34-1). Továrensky je možnosť vypnutá.*

- 1. Otvoriť súbor s údajmi ústredne (súbor s továrenskými nastaveniami (záložka "Nový") alebo súbor uložený na disku počítača (záložka "Projekty")).
- 2. Nakonfigurovať nastavenia vyžadované na nadviazanie spojenia cez GPRS cez server SATEL (pozri: ["Okno "Spojenie""](#page-11-1) s. [10\)](#page-11-1).
- 3. Kliknúť na  $\bigcup$  na pásiku menu.
- 4. Bude zobrazené okno s informáciou o nadviazaní spojenia a otázkou, či majú byť načítané údaje.
- 5. Kliknúť na "Áno".

### <span id="page-14-3"></span>**3.2.3 Diaľkové spojenie: PERFECTA>>PERFECTA Soft**

*Počítač s programom PERFECTA SOFT musí mať verejnú IP adresu.*

- 1. Otvoriť súbor s údajmi ústredne (súbor s továrenskými nastaveniami (záložka "Nový") alebo súbor uložený na disku počítača (záložka "Projekty")).
- 2. Nakonfigurovať nastavenia vyžadované na nadviazanie priameho spojenia cez GPRS (pozri: ["Okno "Spojenie""](#page-11-1) s. [10\)](#page-11-1).
- 3. Kliknúť na  $\{ \bigcirc \}$  na pásiku menu.
- 4. Program bude čakať na nadviazanie spojenia ústredňou. Ústredňa vykoná pokus nadviazania spojenia po spustení funkcie z klávesnice alebo prijatí SMS správy.

### **Nadviazanie spojenia po spustení funkcie z klávesnice**

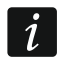

*V ústredni musí byť naprogramovaná adresa počítača s programom PERFECTA SOFT a číslo portu používaného na komunikáciu (pozri: ["Priame spojenie na PERFECTA](#page-34-2)  [SOFT"](#page-34-2) s. [33\)](#page-34-2).*

1. Oprávnený užívateľ musí spustiť funkciu PERFECTA SOFT (funkcia dostupná v menu užívateľa).

- 2. Keď sa ústredňa spojí s počítačom, bude zobrazené okno s informáciou o nadviazaní spojenia a otázkou, či majú byť načítané údaje.
- 3. Kliknúť na "Áno".

### **Nadviazanie spojenia po prijatí SMS správy**

*V ústredni musí byť naprogramovaný ovládací príkaz, po ktorého prijatí ústredňa vykoná pokus nadviazania spojenia (pozri: ["Priame spojenie na PERFECTA SOFT"](#page-34-2) s. [33\)](#page-34-2).*

*SMS správu je možné zaslať z telefónu, ktorého číslo je uložené v ústredni (pozri: ["Telefóne oznamovanie"](#page-38-3) s. [37\)](#page-38-3).*

- 1. Na číslo ústredňou aktuálne používanej SIM karty zaslať SMS správu s obsahom:
	- **xxxx** ("xxxx" ovládací príkaz spúšťajúci nadviazanie spojenia s programom PERFECTA SOFT) – ústredňa sa má spojiť s počítačom, ktorého adresa bola naprogramovaná v ústredni,
	- **xxxx=aaaa:p=** ("xxxx" ovládací príkaz spúšťajúci nadviazanie spojenia s programom PERFECTA SOFT; "aaaa" – adresa počítača s programom PERFECTA SOFT; "p" – port TCP) – ústredňa sa má spojiť s počítačom, ktorého adresa bola uvedená v správe SMS a použiť na komunikáciu port TCP uvedený v správe SMS.
- 2. Keď sa ústredňa spojí s počítačom, bude zobrazené okno s informáciou o nadviazaní spojenia a otázkou, či majú byť načítané údaje.
- 3. Kliknúť na "Áno".

# <span id="page-15-0"></span>**4. Hardvér**

Ústredňa má integrovaný komunikátor GSM/GPRS. Na komunikačnú zbernicu ústredne je možné pripojiť dodatočné zariadenia, ktoré budú potrebné v zabezpečovacom systéme (klávesnice, moduly vstupov a modul výstupov). Ústredňa PERFECTA 16-WRL / PERFECTA 32-WRL obsluhuje taktiež drôtové klávesnice.

### <span id="page-15-1"></span>**4.1 Hlavná doska**

### <span id="page-15-2"></span>**4.1.1 Hodiny**

- **Letný/zimný čas** [061.Zmena času] ústredňa môže automaticky korigovať nastavenia hodín vzhľadom na zmenu času z letného na zimný a zo zimného na letný. Dostupné sú nasledujúce možnosti:
	- bez korekcie,
	- podľa EÚ,
	- podľa US,
	- korekcia o 1 hodinu podľa dátumu,
	- korekcia o 2 hodiny podľa dátumu.
- **Letný čas od** [062.Let.čas od] / **Zimný čas od** [063.Zim.čas od] v prípade, keď majú byť hodiny ústredne korigované o 1 alebo 2 hodiny podľa dátumu, treba zadať dátum (deň, mesiac), keď budú hodiny ústredne prestavené na letný čas (posunuté dopredu) a na zimný čas (posunuté dozadu).

**Korekcia hodín** [065.Korekci.RTC] – ak nie je presnosť hodín ústredne postačujúca, môžu byť nastavenia hodín automaticky korigované (maximálne o ±127 sekúnd za týždeň).

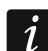

*Presnosť hodín treba testovať, keď je vypnutá synchronizácia času.*

### **Synchronizácia času**

**Server NTP** [Čas zo serv.NTP] – ak je možnosť zapnutá, je čas ústredne synchronizovaný so serverom času.

**Sieť GSM** [Čas zo siete GSM] – ak je možnosť zapnutá, je čas ústredne synchronizovaný s časom operátora siete GSM.

 $\boldsymbol{i}$ 

*Ak sú súčasne zapnuté možnosti SERVER NTP a SIEŤ GSM, prioritu má synchronizácia s časom siete GSM. Iba v prípade neúspešnej synchronizácie s časom siete GSM, bude čas ústredne synchronizovaný so serverom času.*

**Časové pásmo** [064.časov.pásmo] – rozdiel medzi univerzálnym časom (UTC) a časom v časovom pásme (Slovensko: UTC+01:00). Parameter vyžadovaný, má byť čas ústredne synchronizovaný.

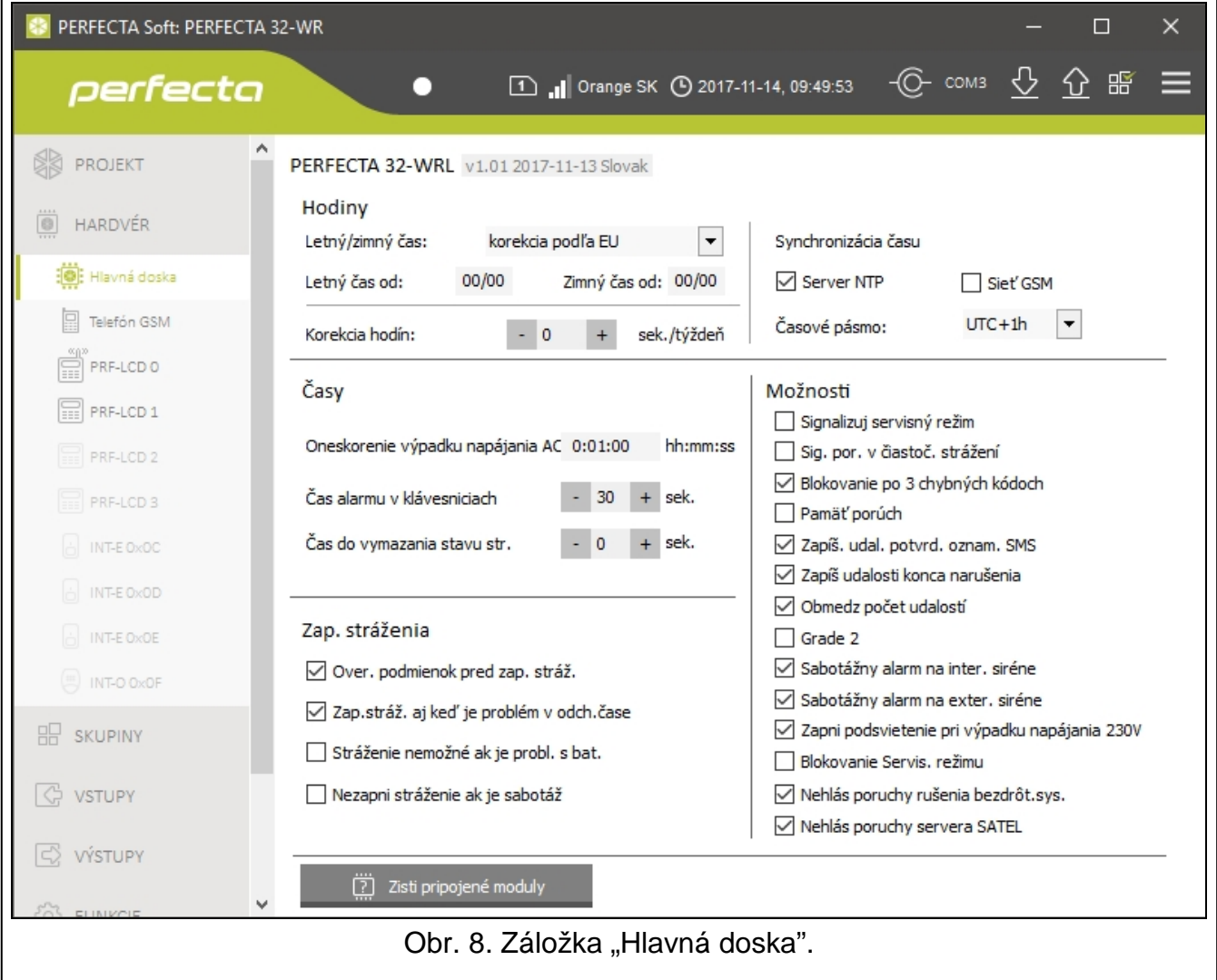

### <span id="page-16-0"></span>**4.1.2 Časy**

**Oneskorenie výpadku napájania AC** [123.Max.bez AC] – čas, počas ktorého musí byť ústredňa bez napájania AC, aby bola zahlásená porucha. Oneskorenie hlásenia poruchy zamedzuje informovaniu o krátkodobých výpadkoch napájania, ktoré nemajú vplyv na normálnu činnosť systému.

**Čas alarmu v klávesniciach** [124.Čas alarmu] – čas signalizácie alarmu na klávesniciach.

**Čas do vymazania stavu str.** [125.Vymaž.stav] – čas odpočítaný od momentu zapnutia stráženia v skupine, po ktorom LED-ka na klávesnici informujúca o strážení tejto skupiny

prestane svietiť. Naprogramovanie hodnoty 0 znamená, že LED-ka svieti po celý čas, keď skupina stráži.

### <span id="page-17-0"></span>**4.1.3 Zapínanie stráženia**

<span id="page-17-2"></span>**Over. podmienok pred zap. stráženia.** [Zap.-over podmi.] – ak je možnosť zapnutá, ústredňa pri zapínaní stráženia pomocou klávesnice alebo ovládača overuje, či nevznikli okolnosti znemožňujúce zapnutie stráženia:

- v skupine je narušený vstup so zapnutou možnosťou KONTR. PRI ZAP. STR,
- v skupine je narušený vstup s typom reakcie 3. OKAMŽITÝ, 4. DVOJITÝ, 5. 24H VLÁMANIE, 7. 24H NAPADNUTIE, 8. 24H NAPADNUTIE TICHÝ, 9. 24H POMOC alebo 10. 24H POŽIAR,
- v skupine je zablokovaný vstup s typom reakcie 3. OKAMŽITÝ, 4. DVOJITÝ, 5. 24H VLÁMANIE, 7. 24H TIESEŇ, 8. 24H TIESEŇ TICHÝ, 9. 24H POMOCNÝ alebo 10. 24H POŽIARNY alebo vstup so zapnutou možnosťou KONTROLUJ PRI ZAP. STRÁŽENIA,
- v skupine je sabotáž,
- v systéme je porucha.

Ústredňa overuje podmienky dva krát:

- pred začatím procedúry zapínania stráženia ústredňa nezačne procedúru zapnutia stráženia, keď sa vyskytujú problémy (klávesnica umožňuje vynútenie zapnutia stráženia – pozri: UŽÍVATEĽSKÁ PRÍRUČKA),
- po ukončení odpočítavania odchodového času stráženie nebude zapnuté (procedúra zapínania stráženia sa ukončí neúspešne), keď sa vyskytujú problémy, ktoré neboli pred začatím odpočítavania odchodového času.

Ak je možnosť zapnutá, ak je vstup typu 0. PRÍCHOD/ODCHOD, 1. PRÍCH./ODCH. FINÁL alebo 2. INTERNÝ narušený v momente ukončenia odpočítavania odchodového času a zapnutia stráženia v skupine, bude spustený alarm varovania. Ak stráženie v skupine nebude zapnuté po ukončení odpočítavania odchodového času, alarm varovania nebude spustený.

- **Zap. stráž. aj keď je problém v odchod. čase** [Zap.po doch.čase] ak je možnosť zapnutá, ústredňa neoveruje podmienky po ukončení odpočítavania odchodového času (overuje iba pred začatím procedúry zapínania stráženia). Možnosť dostupná, ak je zapnutá možnosť OVER. PODMIENOK PRED ZAP. STRÁŽENIA.
- **Stráženie nemožné ak je probl. s bat.** [Nezap.-por.AKU] ak je možnosť zapnutá, v prípade poruchy akumulátora nie je možné vynútiť zapnutie stráženia. Možnosť dostupná, ak je zapnutá možnosť OVER. PODMIENOK PRED ZAP. STRÁŽENIA.
- **Nezapni stráženie ak je sabotáž** [Nezap.-sabot.] ak je možnosť zapnutá, v prípade sabotáže nie je možné vynútiť zapnutie stráženia. Možnosť dostupná, ak je zapnutá možnosť OVER. PODMIENOK PRED ZAP. STRÁŽENIA.

### <span id="page-17-1"></span>**4.1.4 Možnosti**

- **Signalizuj servisný režim** [Signalizácia SR] ak je možnosť zapnutá, je servisný režim signalizovaný pípaním na klávesnici.
- **Sig. por. v čiastoč. strážení** [Por. v čast.str.] ak je možnosť zapnutá, LED-ka [4 na klávesnici je vypnutá po zapnutí plného stráženia v oboch skupinách. Ak je možnosť vypnutá, LED-ka je vypnutá už po zapnutí ľubovoľného typu stráženia v jednej zo skupín.
- **Blokovanie po 3 chybných kódoch** [Blok.po 3zlé kó.] ak je možnosť zapnutá, po trojnásobnom zadaní nesprávneho kódu je klávesnica blokovaná na 90 sekúnd. Ďalšie zadanie zlého kódu predĺži blokovanie.
- $\boldsymbol{i}$

*Trojnásobné zadanie zlého kódu môže spustiť alarm (porovnaj možnosť klávesnice ALARM 3 ZLÉ KÓDY).*

<span id="page-18-0"></span>**Pamäť porúch** [Pamäť porúch] – ak je možnosť zapnutá, je pamäť porúch signalizovaná do času zrušenia. Pamäť porúch je možné vymazať pomocou klávesnice (pri ukončovaní funkcie prehľadu porúch), programu PERFECTA SOFT alebo aplikácie PERFECTA CONTROL. Dodatočne má možnosť vplyv na zvukovú signalizáciu porúch na klávesnici:

- vypnutá možnosť porucha je signalizovaná zvukom do momentu jej ukončenia,
- zapnutá možnosť porucha je signalizovaná zvukom do momentu prehľadu porúch pomocou funkcie užívateľa 7. Poruchy (užívateľ musí po prehľade stlačiť kláves  $(* \cdot)$ . na opustenie funkcie) alebo vymazania pamäte porúch pomocou programu PERFECTA SOFT alebo aplikácie PERFECTA CONTROL.
- **Zapíš udal. potvrd. oznam. SMS** [Udal.oznam. SMS] ak je možnosť zapnutá, je do pamäte udalostí zapisovaná informácia o zaslaní oznamovania SMS.
- **Zapíš udalosti konca narušenia** [Ud.konca naruš.] keď je možnosť zapnutá, je do pamäte udalostí zapisovaná informácia o konci narušenia, ak vstup spustil alarm.
- **Obmedzenie počtu udalostí** [Obmedz.počt.uda.] ak je možnosť zapnutá, sú udalosti z toho istého zdroja zapisované do pamäte udalostí iba 3 krát. Možnosť sa netýka alarmov zo vstupov.
- <span id="page-18-1"></span>**Grade 2** [Grade 2] – ak je možnosť zapnutá, systém pracuje zhodne s požiadavkami normy EN 50131 pre Grade 2, čiže:
	- klávesnica zvukom nesignalizuje alarmy a poruchy/pamäť porúch,
	- LED-ky  $\mathbb{R}^n$  na klávesnici informujú o alarmoch až po zadaní kódu a stlačení  $\star \bullet$ ,
	- LED-ka  $\mathbb{Z}^{\mathbb{A}}$  na klávesnici je vypínaná po zapnutí ľubovoľného typu stráženia v jednej zo skupín,
	- blikanie LED-ky  $\mathbb{R}^2$  na klávesnici znamená, že v systéme je porucha, sú zablokované vstupy alebo bol alarm,
	- klávesnica nezobrazuje hlásenia o alarme,
	- nie je možné prepnúť displej klávesnice do režimu zobrazovania stavu vstupov,
	- nie je dostupné rýchle zapínanie stráženia z klávesnice (bez zadania kódu),
	- nové kódy v systéme musia mať aspoň 5 číslic,
	- zadanie iba časti kódu je chápané ako zadanie chybného kódu,
	- po trojnásobnom zadaní chybného kódu, je klávesnica blokovaná (pozri možnosť BLOKOVANIE PO 3 ZLÝCH KÓDOCH),
	- počas zapínania stráženia ústredňa overuje, či sa nevyskytujú problémy znemožňujúce zapnutie stráženia (pozri možnosť OVER. PODMIENOK PRED ZAP. STRÁŽENIA),
	- možnosti ZAP. STRÁŽ. AJ KEĎ JE PROBLÉM V ODCH. ČASE, STRÁŽENIE NEMOŽNÉ AK JE PROBL. S BAT. a NEZAPNI STRÁŽENIE AK JE SABOTÁŽ sú chápané ako vypnuté,
	- ústredňa informuje o ukončených poruchách (pozri možnosť PAMÄŤ PORÚCH),
	- výpadok komunikácie so serverom SATEL spustí hlásenie poruchy (pozri možnosť NEHLÁS PORUCHY SERVERA SATEL),
	- sabotáž vstupu alebo expandéra môže byť signalizovaná externou sirénou iba, keď stráži skupina, do ktorej patrí vstup alebo expandér,
	- počet alarmov zo vstupov 7. 24H NAPADNUTIE a 8. 24H NAPADNUTIE TICHÝ nie je limitovaný (možnosť IBA 3 ALARMY je ignorovaná),
	- nie je možné zapnúť stráženie, ak je vstup 6. 24H SABOTÁŽ narušený (pozri možnosť KONTROLUJ PRI ZAP. STRÁŽENIA),
	- je zapnutá funkcia alarmu varovania, ktorý je signalizovaný aspoň 30 sekúnd (pozri ČAS VAROVANIA),
- VSTUPNÝ ČAS, ČAS ONESKORENIA a ČAS ODBL. ONESK. je odpočítavaný maximálne počas 45 sekúnd,
- oneskorenie hlásenia poruchy napájania môže byť do 60 minút.
- **Sabotážny alarm na inter. siréne** [Sab.na int.sir.] ak je možnosť zapnutá, je výstup 1. INTERNÁ SIRÉNA dodatočne spúšťaný po spustení alarmu sabotáže.
- **Sabotážny alarm na exter. siréne.** [Sab.na ext.sir.] ak je možnosť zapnutá, je výstup 1. EXTERNÁ SIRÉNA dodatočne spúšťaný po spustení alarmu sabotáže.
- **Zapni podsvietenie pri výpadku napájania 230 V** [BezAC=bez podsv.] ak je možnosť zapnutá, v prípade výpadku napájania 230 V AC bude vypnuté podsvietenie na drôtových klávesniciach.
- **Blokovanie Servis. režimu** [Blokovanie SR] ak je možnosť zapnutá, nie je dostupná núdzová procedúra spustenia servisného režimu, tzv. spustenie "z jumpera" (je možné ju použiť iba pod podmienkou návratu továrenských nastavení ústredne).
- **Nehlás poruchy servera SATEL** [Bez porúch SATEL] ak je možnosť zapnutá, výpadok komunikácie so serverom SATEL nespustí signalizáciu poruchy.
- **Nehlás poruchy rušenia bezdrôt. sys.** [Bez porúch.rušen.] ak je možnosť zapnutá, rušenie bezdrôtového systému nespustí signalizáciu poruchy.

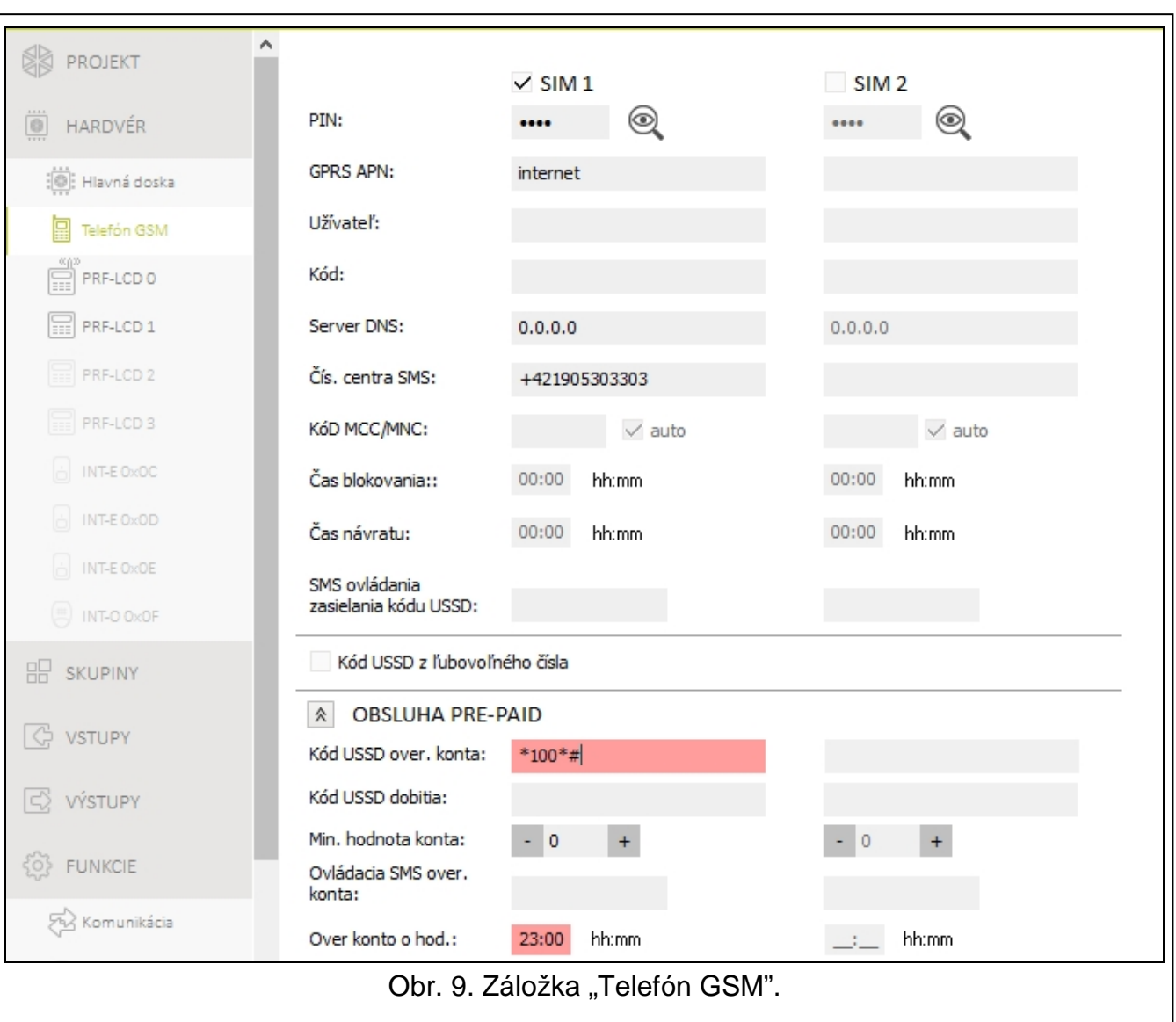

### <span id="page-19-0"></span>**4.2 Telefón GSM**

**SIM 1** [SIM1] / **SIM 2** [SIM2] – ak je možnosť zapnutá, ústredňa obsluhuje danú kartu SIM. Možnosť treba vypnúť, ak daná karta nemá byť používaná. Vypnutie možnosti zamedzí zbytočnému hláseniu porúch spojených s touto kartou.

**PIN** [612.PIN / 622.PIN] – PIN kód karty SIM.

*Ak bude naprogramovaný chybný PIN kód, bude po jeho použití zahlásená porucha. Po uplynutí 255 sekúnd ústredňa obnoví pokus použitia PIN kódu. Trojnásobné použitie chybného PIN kódu zablokovanie SIM karty. Na odblokovanie karty treba zadať PUK kód.*

**GPRS APN** [613.APN / 623.APN] – názov prístupového bodu pre spojenie Internet GPRS.

**Užívateľ** [614.USR / 624.USR] – názov užívateľa pre spojenie Internet GPRS.

**Heslo** [615.PWD / 625.PWD] – heslo pre spojenie Internet GPRS.

**Server DNS** [616.DNS / 626.DNS] – IP adresa servera DNS, ktorý má modul používať.

*Parametre GPRS je možné získať od operátora siete GSM.*

**Čís. centra SMS** [617.č.centr.SMS / 627.č.centr.SMS] – telefónne číslo centra SMS. Používa sa pri zasielaní správ SMS. Ak bolo číslo zadané operátorom do pamäte SIM karty, netreba ho programovať. V inom prípade, ak má ústredňa zasielať SMS správy, treba ho zadať. Číslo musí byť zodpovedajúce pre operátora siete, v ktorej je zaregistrovaná SIM karta.

**Kód MCC/MNC** [618.MCC/MNC / 628.MCC/MNC] – kódy operátora siete GSM, do ktorej sa má prihlasovať karta SIM. Postupne zadať:

- MCC (Mobile Country Code) kód krajiny (napr. 231 Slovensko),
- MNC (Mobile Network Code) kód operátora (napr. pre Slovensko: 01, 05 a 15 Orange; 02 a 04 – T-Mobile; 03 – 4Ka; 06 – O2; 99 – Železnice Slovenskej republiky).

Ak nebude zadaný kód, bude sa ústredňa prihlasovať do siete operátora karty SIM. Treba pamätať, že zadanie nesprávnych údajov môže znemožniť prihlásenie do siete GSM.

- **auto** [Auto MCC/MNC] ak je možnosť zapnutá, keď sa ústredňa nebude môcť prihlásiť do siete GSM operátora určeného pomocou kódu MCC/MNC, prihlási sa do dostupnej siete GSM.
- **Čas blokovania** [63.Blokov. SIM1 / 65.Blokov. SIM2] čas, počas ktorého nie je možné prepnutie na druhú kartu SIM. V prípade monitoringu, budú komunikačné kanály naprogramované ako nasledujúce v postupnosti počas odpočítavania času blokovania vynechané, ak budú vyžadovať prepnutie na druhú kartu. Zadanie hodnoty 0 znamená, že je možné okamžité prepnutie na druhú SIM kartu.
- **Čas návratu** [64.Návrat SIM1 / 66.Návrat SIM2] čas, po ktorom má byť použitá druhá SIM karta. Zadanie hodnoty 0 znamená, že nebude nastávať automatické prepnutie na druhú SIM kartu.

 $\boldsymbol{i}$ 

*Ak majú byť používané dve SIM karty, jedna z nich musí byť braná ako prioritná. Odporúča sa pre ňu naprogramovať čas návratu rovný 0.*

**SMS ovládania zasielania kódu USSD** [111.USSD SIM1 / 112.USSD SIM2] – ovládací príkaz, ktorý bude zasielaný v SMS správe spolu s kódom USSD. Ústredňa vykoná kód USSD, a odpoveď získaná od operátora bude odoslaná na telefónne číslo, z ktorého bola zaslaná SMS správa s ovládacím príkazom. Je možné zadať do 8 alfanumerických znakov (číslice a špeciálne znaky) Je možné používať medzery, ale aspoň jeden znak musí byť odlišný od medzery.

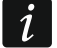

*Neodporúča sa využívať rozšírené funkcie dostupné vďaka službe USSD, nakoľko ako odpoveď na zadaný kód je zobrazované menu.*

 $\boldsymbol{i}$ 

*Obsah príkazu sa musí líšiť od obsahu ostatných ovládacích príkazov naprogramovaných v ústredni.*

*Ovládací príkaz zasielania kódov USSD môže byť používaný na zaslanie SMS správy prostredníctvom ústredne.*

**Kódy USSD z ľubovoľného čísla** [USSD z ľubov.čís.] – ak je možnosť zapnutá, môžu byť SMS správy obsahujúce kódy USSD alebo príkazy na overenie stavu kreditu zasielané z ľubovoľných telefónnych čísiel. Ak je možnosť vypnutá, iba z telefónnych čísiel naprogramovaných v ústredni (pozri: ["Telefóne oznamovanie"](#page-38-3) s. [37\)](#page-38-3).

### <span id="page-21-0"></span>**4.2.1 Obsluha pre-paid**

- **Kód USSD over. konta** [681.USSDoveSIM1 / 682.USSDoveSIM2] kód USSD, ktorý slúži na overenie stavu konta karty SIM. Ak bude naprogramovaný, užívateľ bude môcť napr. overiť stav konta pomocou klávesnice.
- **Kód USSD dobitia** [683.USSDdobSIM1 / 684.USSDdobSIM2] kód USSD, ktorý slúži na dobitie konta karty SIM. Ak bude naprogramovaný, užívateľ bude môcť dobiť konto pomocou klávesnice. Na mieste pre kód treba zadať \$.
- **Min. Hodnota konta** [685.Min.kr.SIM1 / 686.Min.kr.SIM2] minimálna hodnota prostriedkov na konte karty SIM. Ak množstvo prostriedkov klesne pod minimum:
	- bude spustená signalizácia poruchy,
	- keď ústredňa automaticky overuje stav konta karty SIM, informácia o stave konta bude zaslaná ako správa SMS na telefónne čísla, pre ktoré je zapnutá možnosť RETR.SMS (pozri: ["Oznamovanie"](#page-38-1) s. [37\)](#page-38-1).
- **Ovládacia SMS over. konta** [113.Over.kr.SIM1 / 114.Over.kr.SIM2] ovládací príkaz, ktorý bude možné zaslať v správe SMS, na overenie stavu konta karty SIM. Je možné zadať do 8 alfanumerických znakov (číslice, písmená a špeciálne znaky). Je možné používať medzeru, ale aspoň jeden znak musí byť odlišný od medzery.

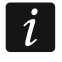

*Obsah príkazu sa musí líšiť od obsahu ostatných ovládacích príkazov naprogramovaných v ústredni.*

**Over konto o hod.** [687.hh:mm SIM1 / 688.hh:mm SIM2] – hodina, o ktorej bude ústredňa každodenne overovať stav konta karty SIM.

### <span id="page-21-1"></span>**4.3 Klávesnica**

**Názov** [28.Názvy] – individuálny názov klávesnice (do 16 znakov).

**Alarm v skupine** [22.Skupiny] – skupina, v ktorej bude spustený alarm v prípade sabotáže klávesnice (otvorenia krytu alebo výpadku komunikácie).

### <span id="page-21-2"></span>**4.3.1 Možnosti**

- **Zobrazuj stav skup. 1** [Ukáž stav sk.1] LED-ky a displej klávesnice informujú o stave skupiny 1. Až po zadaní kódu užívateľom, ktorý ma prístup do skupiny 2, bude klávesnica informovať o stave skupiny 2.
- **Zobrazuj stav skup. 2** [Ukáž stav sk.2] LED-ky a displej klávesnice informujú o stave skupiny 2. Až po zadaní kódu užívateľom, ktorý ma prístup do skupiny 1, bude klávesnica informovať o stave skupiny 1.
- **Rýchle zap. str. skup. 1** [Rýchle zap.sk.1] ak je možnosť zapnutá, v skupine 1 je možné zapínať stráženie bez zadávania kódu.
- **Rýchle zap. str. skup. 2** [Rýchle zap.sk.2] ak je možnosť zapnutá, v skupine 2 je možné zapínať stráženie bez zadávania kódu.
- **Zobrazuj zadávané kódy** [Ukáž zad.kódu] ak je možnosť zapnutá, je na displeji klávesnice zobrazované zadávanie kódu pomocou hviezdičiek.
- **Rýchle ovládanie** [Rýchle ovládanie] ak je možnosť zapnutá, je možné ovládanie výstupov pomocou klávesov označených číslicami. Výstupy 15. OVLÁDATEĽNÝ treba priradiť ku klávesom (pozri: ["Rýchle ovládanie výstupov"](#page-33-0) s. [32\)](#page-33-0).
- **Kláves 7 – prehľad porúch** [Prehľad porúch] ak je možnosť zapnutá, poruchy je možné prezerať po stlačení na 3 sekundy  $\mathcal{Z}_{\text{reas}}$ .

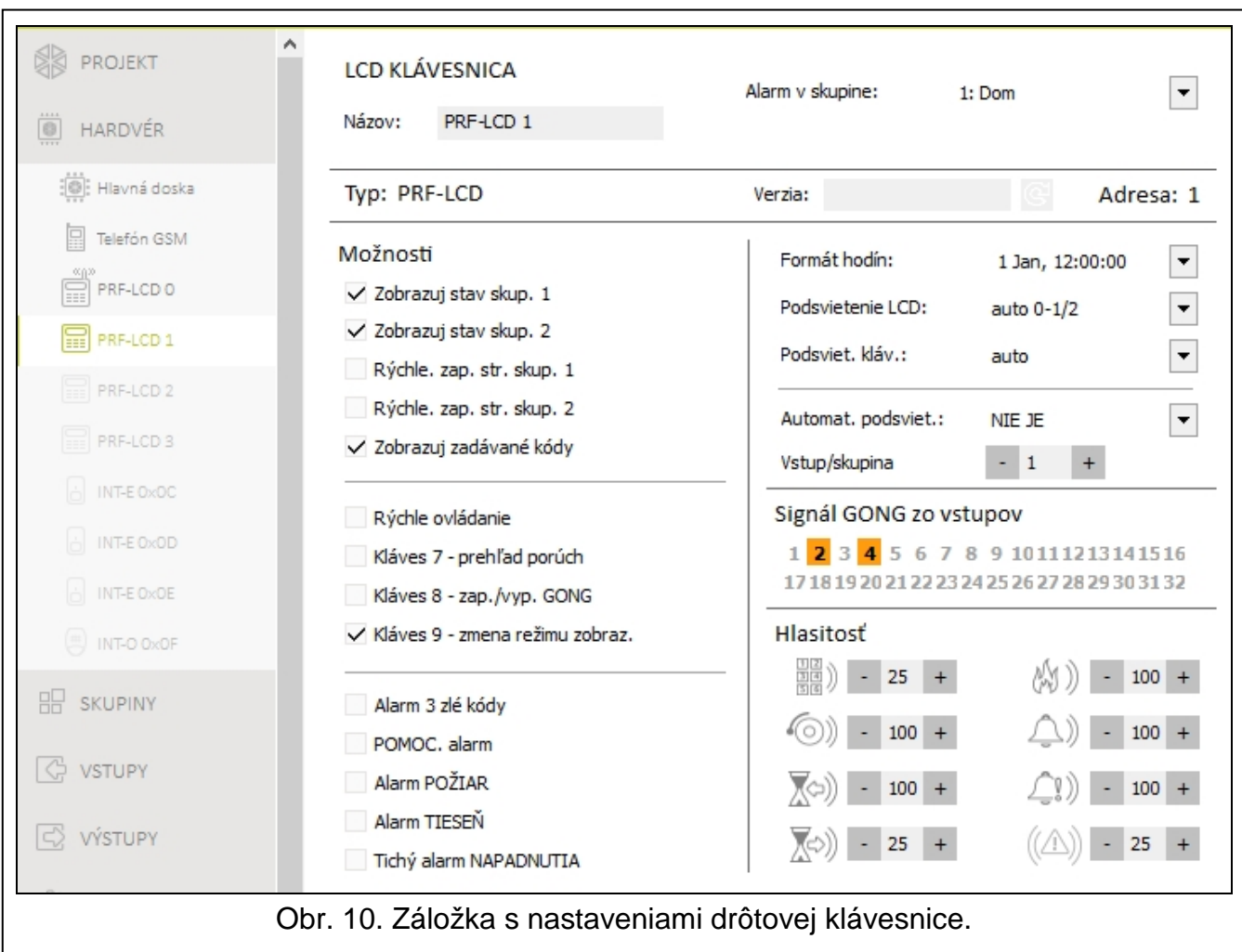

- **Kláves 8 – zap./vyp. GONGU** [Zap./vyp. gongu] ak je možnosť zapnutá, je možné signalizáciu GONGu zapnúť/vypnúť pomocou klávesu  $(8_{\text{rw}})$  (stlačenie klávesu na približne 3 sekundy).
- **Kláves 9 – zmena režimu zobraz.** [Zmena obs.zobr.] ak je možnosť zapnutá, je možné prepínanie displeja medzi normálnym režimom a režimom zobrazovania stavu vstupov pomocou klávesu (9wxxz) (stlačenie klávesu na približne 3 sekundy). Možnosť nedostupná pre bezdrôtovú klávesnicu.
- **Alarm 3 zlé kódy** [Al.3 zlé k.] ak je možnosť zapnutá, trojnásobné zadanie chybného kódu spustí alarm.
- **POMOC. alarm** [Pomocný alarm] ak je možnosť zapnutá, stlačenie na približne 3 sekundy klávesu  $(0 \; \bullet)$  spustí pomocný alarm.
- **Alarm POŽIAR** [Požiarny alarm] ak je možnosť zapnutá, stlačenie na približne 3 sekundy klávesu  $(* \cdot )$  spustí požiarny alarm.
- **Alarm TIESEŇ** [Alarm napadnutia] ak je možnosť zapnutá, stlačenie na približne 3 sekundy klávesu  $(\overline{\textbf{\#}} \ \overline{\textbf{\text{U}}} )$  spustí alarm napadnutia.

**Tichý alarm NAPADNUTIA** [Al.napad.tichý] – ak je možnosť zapnutá, alarm napadnutia spustený z klávesnice bude tichým alarmom (nebude signalizovaný klávesnicami). Možnosť dostupná, ak je zapnutá možnosť ALARM NAPADNUTIA.

### <span id="page-23-0"></span>**4.3.2 Displej a klávesy**

**Formát hodín** [210.Formát hod.] – spôsob zobrazovania času a dátumu na displeji. **Podsvietenie LCD** [26.Podsviet.LCD] – spôsob činnosti podsvietenia displeja klávesnice. **Podsviet. kláv.** [27.Podsviet.kl.] – spôsob činnosti podsvietenia klávesov.

 $\boldsymbol{i}$ 

*Podsvietenie displeja a klávesov na bezdrôtovej klávesnici pracuje inak ako na drôtovej klávesnici (pozri príručku klávesnice PRF-LCD-WRL).*

**Automatické podsvietenie** [29.Auto.pods.] – ak je podsvietenie displeja alebo klávesov zapínané automaticky, je možné určiť, či a aká udalosť dodatočne zapne podsvietenie:

**Bez** – podsvietenie bude zapínané iba po stlačení ľubovoľného klávesu.

**Narušenie vstupu** – podsvietenie bude zapínané dodatočne v prípade narušenia vstupu (treba vybrať vstup).

**Vstupný čas v skup.** – podsvietenie bude zapínané dodatočne v prípade začatia odpočítavania vstupného času v skupine (treba vybrať skupinu).

Parameter AUTOMATICKÉ PODSVIETENIE NIE JE DOSTUPNÝ pre bezdrôtovú klávesnicu.

### <span id="page-23-1"></span>**4.3.3 Signál GONGu zo vstupov**

Klávesnica môže pomocou pípaní signalizovať narušenie vybraných vstupov.

 $\dot{1}$ 

*Bezdrôtová klávesnica signalizuje GONG zo vstupov nie častejšie ako každých 30 sekúnd. V neaktívnom režime je GONG zo vstupov signalizovaný iba, keď je ČAS ZOBUDENIA odlišný od 0.*

### <span id="page-23-2"></span>**4.3.4 Hlasitosť**

- [251.Klávesnica] úroveň hlasitosti pípaní generovaných počas obsluhy klávesnice (stláčanie klávesov, potvrdzovanie vykonania operácií a pod.).
- [252.Gong] úroveň hlasitosti pípaní generovaných po narušení vstupu (signalizácia GONG).
- $\chi$  $\gg$ ) [253.Vstupný čas] úroveň hlasitosti počas signalizácie vstupného času.
- [ $\Diamond$ ] [254.Odchod. čas] úroveň hlasitosti počas signalizácie odchodového času.
- **[255.Požiarn.alarm] úroveň hlasitosti počas signalizácie požiarnych alarmov.**
- [256.Alarm vlám.] úroveň hlasitosti počas signalizácie alarmov vlámania, napadnutia a pomocných alarmov.
- $[2]$ ) [257.Al.varovan.] úroveň hlasitosti počas signalizácie alarmov varovania.
- [258.Nová poru.] úroveň hlasitosti počas signalizácie poruchy.

# <span id="page-23-3"></span>**4.3.5 Bezdrôtová klávesnica PERFECTA 16-WRL / PERFECTA 32-WRL**

V prípade bezdrôtovej klávesnice sú dostupné dodatočné parametre a možnosti.

**Filter** [1272.Filter] – čas odpočítavaný od prijatia prenosu z klávesnice. Po jeho uplynutí, ak nebude prijatý ďalší prenos, bude spustená signalizácia poruchy.

**Čas zobudenia** [213.Čas zobud.] – maximálny čas, na ktorý môže byť automaticky spustený aktívny režim. Ak je zadaná hodnota odlišná od 0:

- bude aktívny režim spúšťaný automaticky v prípade spustenia odpočítavania vstupného alebo odchodového času, zapnutia stráženia alebo pri spustení alarmu,
- GONG zo vstupov bude signalizovaný aj v neaktívnom režime.

Ak bude zadaná hodnota 0, nebude aktívny režim spúšťaný automaticky.

*Keď je ČAS ZOBUDENIA odlišný od 0, klávesnica čaká na prenos s informáciami o udalostiach. V spojitosti s tým rastie spotreba energie a čas činnosti batérie sa skracuje.*

**Privítanie na bezdrôt. klávesnici** [218.Uvít.správa] – hlásenie zobrazované klávesnicou PRF-LCD-WRL po zobudení. Hlásenie je na všetkých klávesniciach také isté.

# <span id="page-24-0"></span>**4.4 Modul obsluhy ovládačov**

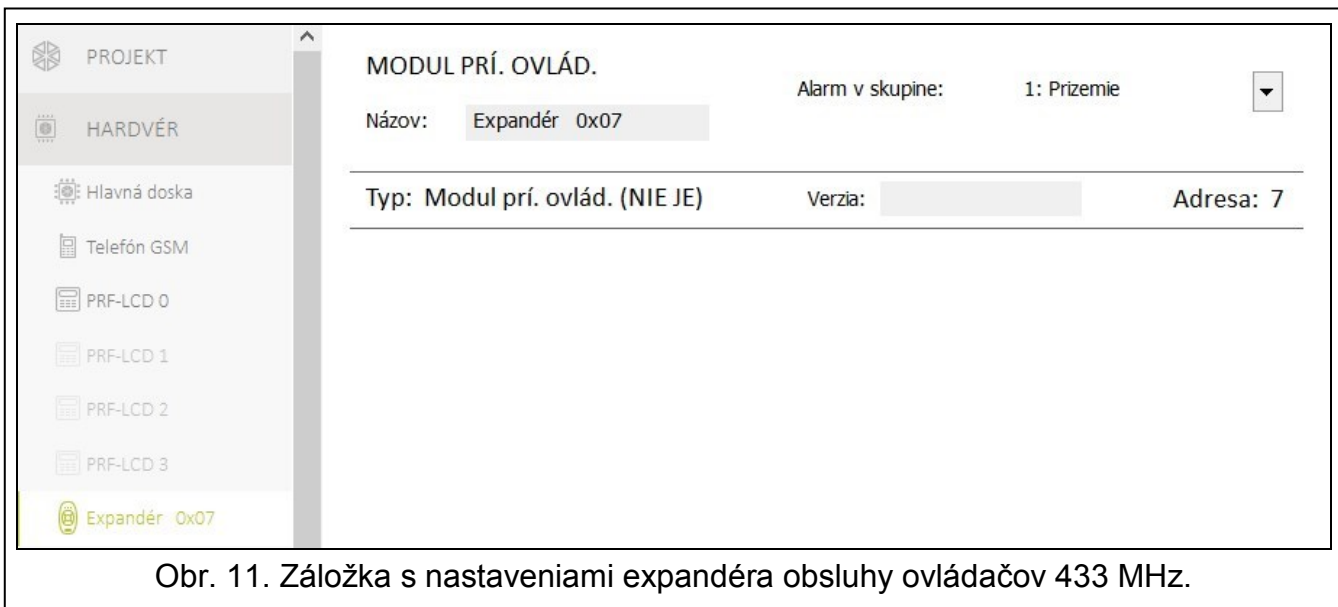

**Názov** [287.Názov ex07] – individuálny názov modulu (do 16 znakov).

**Alarm v skupine** [227.Skup.exp.07] – skupina, v ktorej bude spustený alarm v prípade sabotáže modulu.

### <span id="page-24-1"></span>**4.5 Modul vstupov**

**Názov** [28.Názvy] – individuálny názov modulu (do 16 znakov).

**Alarm v skupine** [22.Skupiny] – skupina, v ktorej bude spustený alarm v prípade sabotáže modulu.

**Oneskorenie výpadku napájania AC** [23.Max.bez AC] – čas, počas ktorého musí byť modul bez napájania AC, aby bola spustená signalizácia poruchy. Oneskorenie hlásenia poruchy zamedzuje informovaniu o krátkodobých výpadkoch napájania, ktoré nemajú vplyv na normálnu činnosť modulu. Parameter sa týka modulu so zdrojom.

 $\left| i\right|$ 

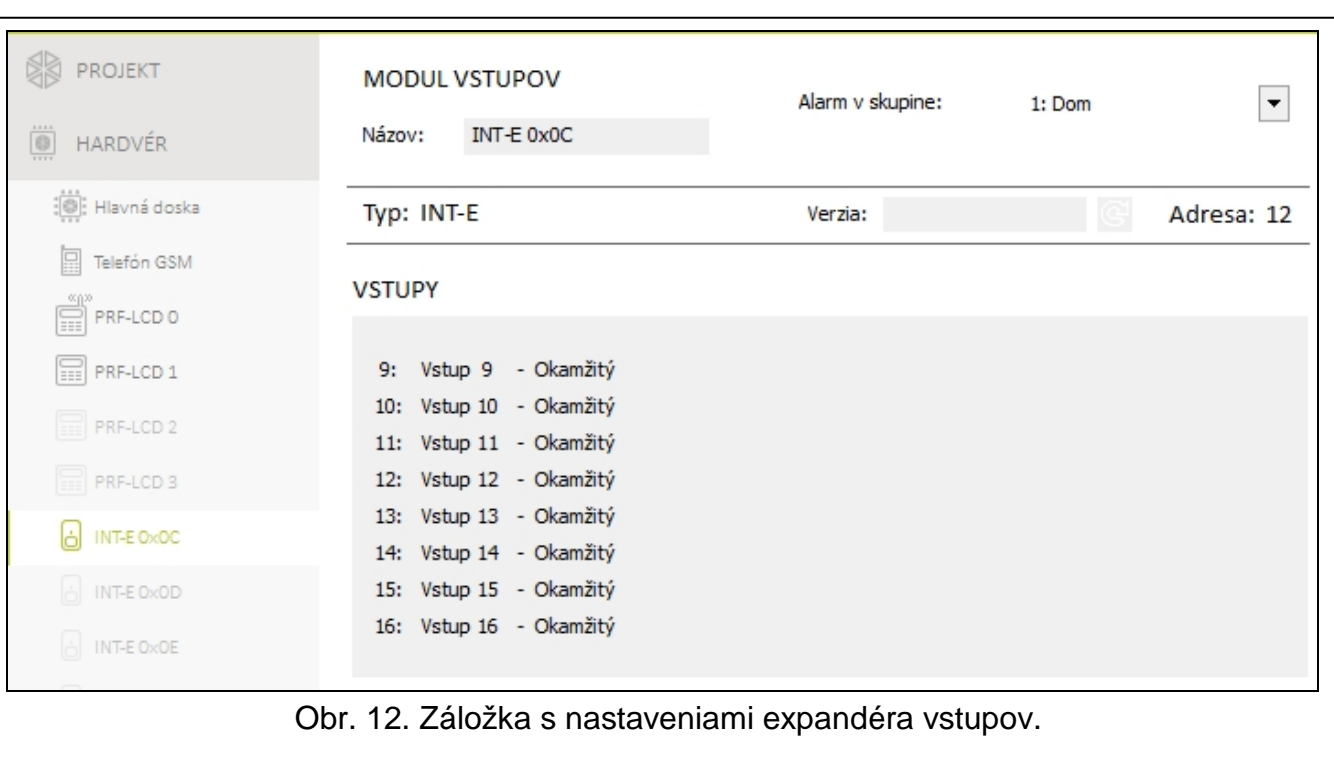

### <span id="page-25-0"></span>**4.6 Modul výstupov**

**Názov** [2815.Názov ex0F] – individuálny názov modulu (do 16 znakov).

- **Alarm v skupine** [2215.Ex.skup.0F] skupina, v ktorej bude spustený alarm v prípade sabotáže modulu.
- **Oneskorenie výpadku napájania AC** [2315.Bez AC.0F] čas, počas ktorého musí byť modul bez napájania AC, aby bola spustená signalizácia poruchy. Oneskorenie hlásenia poruchy zamedzuje informovaniu o krátkodobých výpadkoch napájania, ktoré nemajú vplyv na normálnu činnosť modulu. Parameter sa týka modulu so zdrojom.

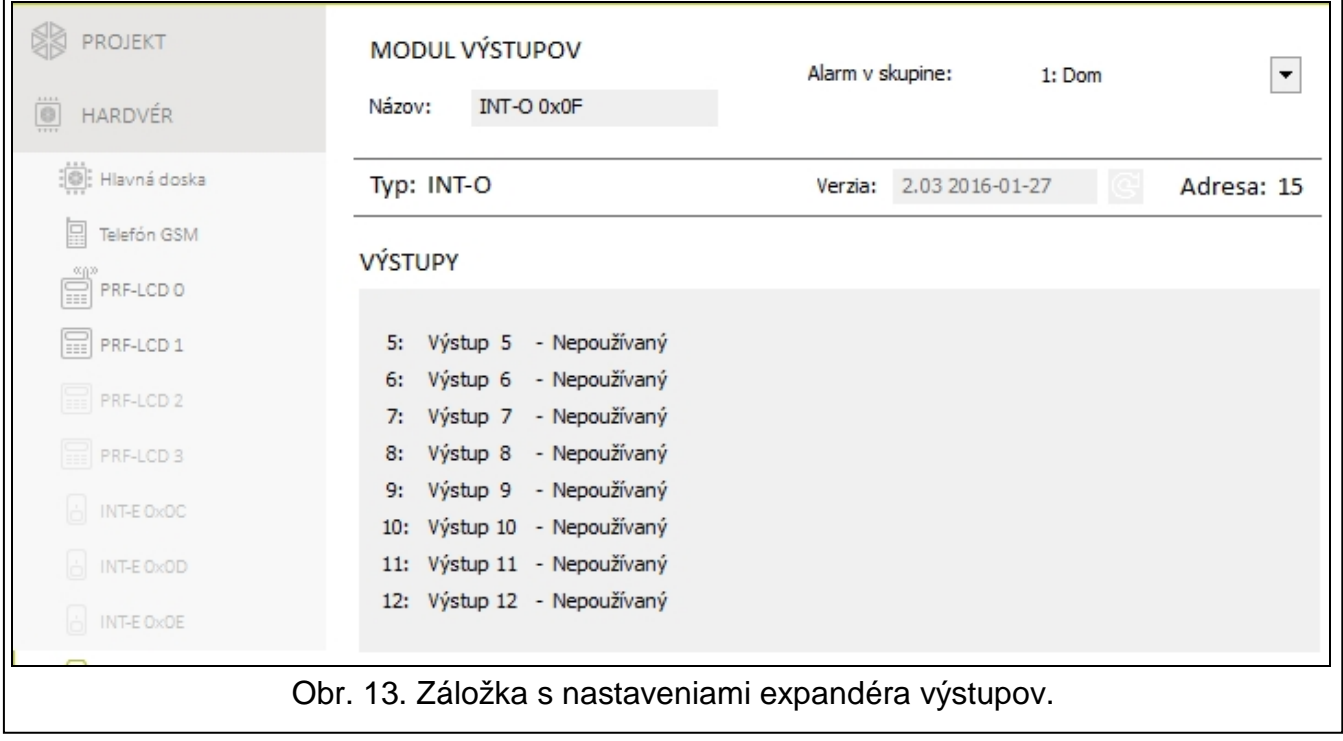

# <span id="page-26-0"></span>**5. Skupiny**

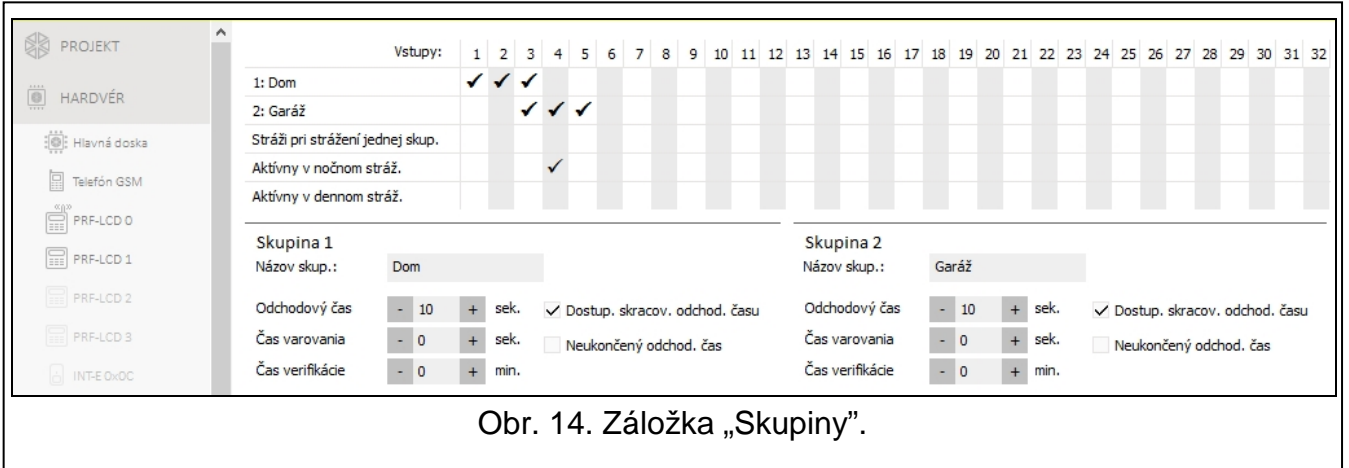

Skupina je oddelený priestor v objekte chránenom zabezpečovacím systémom. Nakoľko stráženie v skupinách môže byť zapínané nezávisle, umožní rozdelenie systému na skupiny užívateľovi zapínať/vypínať stráženie a obmedziť prístup iba v časti objektu. Je možné vytvoriť 2 skupiny.

### <span id="page-26-1"></span>**5.1 Parametre skupiny**

**Názov skupiny** [18.Názvy] – individuálny názov skupiny (do 16 znakov).

**Odchodový čas** [13.Odchod.čas] – čas odpočítavaný od momentu začatia procedúry zapnutia stráženia v skupine. Umožňuje opustiť chránený priestor bez spustenia alarmu. Je možné zadať od 0 do 255 sekúnd. Zadanie 0 znamená, že odchodový čas je nulový.

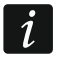

*Odpočítavanie odchodového času môže byť ukončené pomocou klávesnice (pozri možnosť DOST. SKRACOVANIE ODCHODOVÉHO ČASU) alebo vstupu typu 1. VST./VÝST. FINÁL, 16. KONČIACI ODCHOD. ČAS alebo 17. KONTAKT ZAMKNUTIA.*

- <span id="page-26-2"></span>**Čas varovania** [14.Čas varova.] – čas trvania alarmu varovania. Je možné zadať od 0 do 255 sekúnd. Zadanie hodnoty inej ako 0 znamená zapnutie funkcie alarmu varovania. Tento alarm upozorňuje užívateľa, že zabudol vypnúť stráženie v skupine. Alarm varovania je spustený, keď:
	- uplynul VSTUPNÝ ČAS (pozri: s. [27\)](#page-28-0),
	- uplynul ČAS ONESKORENIA (pozri: s. [28\)](#page-29-1),
	- počas odpočítavania VSTUPNÉHO ČASU spustil alarm vstup typu 3. OKAMŽITÝ alebo 4. DVOJITÝ,
	- vstup typu 0. PRÍCHOD/ODCHOD, 1. VST./VÝST. FINÁL alebo 2. INTERNÝ je narušený v momente ukončenia odpočítavania odchodového času a zapnutia stráženia v skupine (pozri popis možnosti OVER. PODMIENOK PRED ZAPNUTÍM STRÁŽENIA s. [16](#page-17-2) a KONTROLUJ PRI ZAP. STRÁŽENIA s. [28\)](#page-29-2).

Alarm varovania môže byť signalizovaný na klávesnici alebo na výstupe typu 2. INTERNÁ SIRÉNA. Nie je monitorovaný. Ak počas alarmu varovania nebude stráženie vypnuté, bude spustený alarm vlámania.

**Čas verifikácie** [15.Čas verifi.] – čas na verifikáciu alarmu. Je možné zadať od 0 do 255 minút. Zadanie hodnoty inej ako 0 znamená zapnutie funkcie verifikácie alarmu vlámania. Verifikácia spočíva na overení, či iný vstup spustí alarm vlámania v nadefinovanom čase. Ak spustí, bude vygenerovaný verifikovaný alarm. Verifikované sú alarmy zo vstupov 0. PRÍCHOD/ODCHOD, 1. VST./VÝST. FINÁL, 2. INTERNÝ, 3. OKAMŽITÝ, 4. DVOJITÝ alebo 5. 24H VLÁMANIE. Čas je odpočítavaný od momentu spustenia alarmu takýmto vstupom.

- **Dostup. skracov. odchod. času** [Skracovanie od.č] ak je možnosť zapnutá, užívatelia môžu ukončiť odpočítavanie odchodového času pomocou klávesnice (stlačenie klávesu  $(P|A)$ ,  $(\cdot | B)$  alebo  $( \cdot | A)$  na 3 sekundy).
- **Neukončený odchodový čas** [Neukonč.odch.čas] ak je možnosť zapnutá, odchodový čas nie je ukončený. Môže byť ukončený:
	- po narušení vstupu typu 1. VST./VÝST. FINÁL, 16. KONČIACI ODCHOD. ČAS alebo 17. KONTAKT ZAMKNUTIA,
	- po stlačení na 3 sekundy klávesu  $(P|A)$ ,  $\Psi$  alebo  $\Pi$  na klávesnici (keď je zapnutá možnosť DOST. SKRACOV. ODCHOD. ČASU).

 $\boldsymbol{i}$ *Ak odpočítavanie odchodového času nebude ukončené, stráženie v skupine nebude zapnuté.*

# <span id="page-27-0"></span>**6. Vstupy**

Vstup je možné priradiť do jednej alebo dvoch skupín. Ak je vstup priradený do dvoch skupín, môže strážiť, keď strážia obe skupiny alebo iba jedna z nich.

Systém obsluhuje vstupy:

- drôtové na doske elektroniky ústredne a v expandéroch. Počet dostupných drôtových vstupov ústredňa určuje počas procedúry identifikácie.
- bezdrôtové v ústredni PREFECTA 16-WRL alebo PERFECTA 32-WRL, po pridaní bezdrôtových detektorov. Počet dostupných bezdrôtových vstupov závisí od počtu zaregistrovaných bezdrôtových detektorov v systéme.
- virtuálne vstupy, ktoré fyzicky nejestvujú, ale sú ovládané pomocou ovládača.

### <span id="page-27-1"></span>**6.1 Parametre a možnosti vstupov**

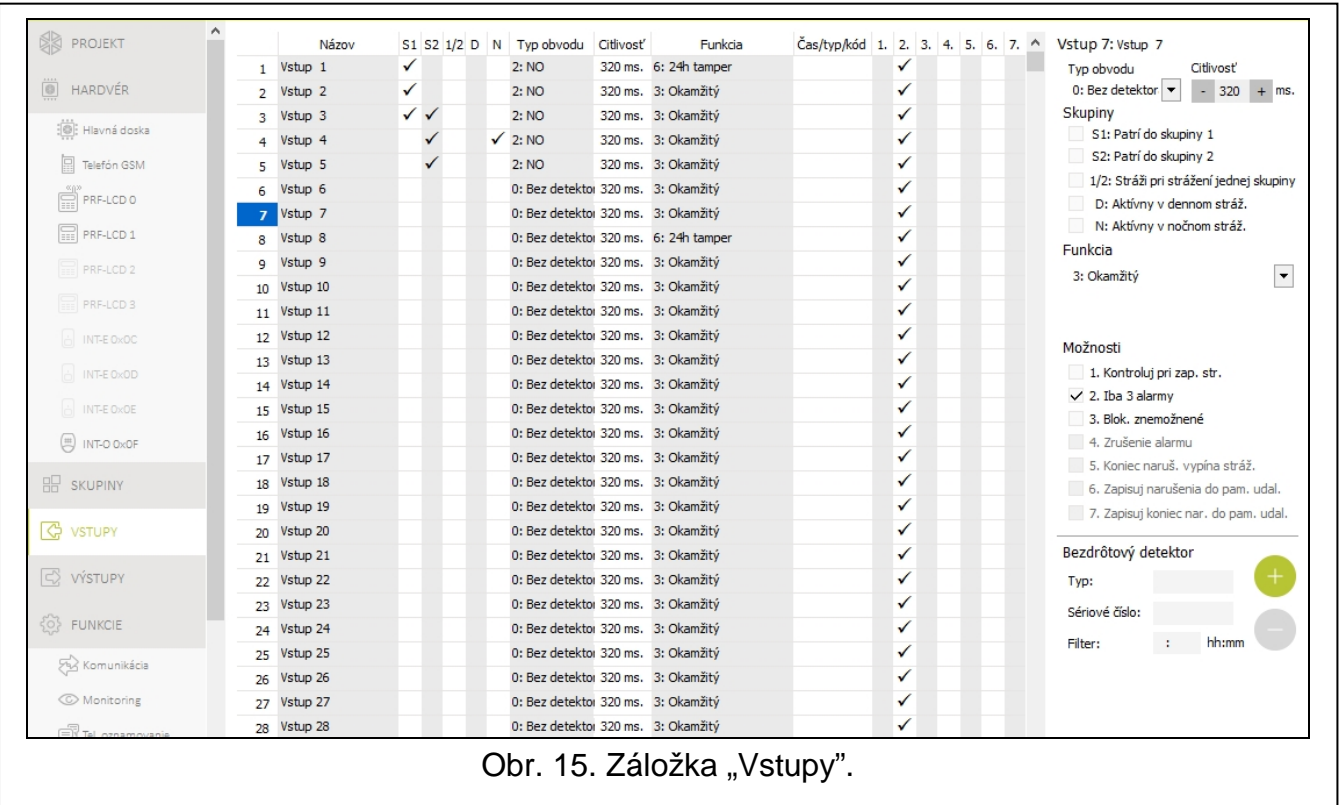

**Názov** [38.Názvy] – individuálny názov vstupu (do 16 znakov).

**Typ obvodu** [31.Typ vstupu] – druh detektora a spôsob jeho pripojenia:

**bez** – na vstup nie je pripojený žiaden detektor,

**NC** – vstup obsluhuje detektor typu NC (normálne zatvorený),

**NO** – vstup obsluhuje detektor typu NO (normálne otvorený),

**EOL** – vstup obsluhuje detektor NO alebo NC s rezistorom v obvode,

**2EOL/NO** – vstup obsluhuje detektor NO s dvomi rezistormi v obvode,

**2EOL/NC** – vstup obsluhuje detektor NC s dvomi rezistormi v obvode,

**roletový** – vstup obsluhuje detektor rolety,

**vibračný** – vstup obsluhuje vibračný detektor (taktiež detektor NC).

 $\boldsymbol{j}$ *Otvorenie obvodu VIBRAČNÝ na 200 ms alebo dlhšie – nezávisle od naprogramovaného počtu impulzov a citlivosti (pozri nižšie) – spôsobí narušenie vstupu. Toto riešenie umožňuje sériovo pripojiť magnetický kontakt na vibračný detektor.*

**Citlivosť** [32.Citlivosť] – v závislosti od typu obvodu:

- **NO, NC, EOL a 2EOL** čas, počas ktorého musí byť vstup narušený, aby to bolo ústredňou zaznamenané. Citlivosť je programovaná v milisekundách. Zadať je možné hodnoty z rozsahu od 20 ms do 5100 ms.
- **Vibračný** impulz, ktorého čas trvania bude rovný alebo dlhší od nadefinovaného času, spôsobí narušenie vstupu. Je možné programovať hodnoty z rozsahu od 5 ms do 160 ms (po 5 ms).
- **Pulzy** [32.Citlivosť] počet impulzov, po ktorom je vstup narušený. Parameter sa týka typov obvodu ROLETOVÝ a VIBRAČNÝ. Pre typ obvodu VIBRAČNÝ je možné zadať hodnoty od 0 do 7 (pre hodnotu 0 nie sú počítané - zohľadňovaný je iba parameter CITLIVOSŤ). Pre typ obvodu ROLETOVÝ je možné zadať hodnoty od 1 do 8.
- **Čas** [32.Citlivosť] čas, v ktorom musí byť zistený určený počet impulzov (parameter IMPULZY), aby bol vstup narušený. Parameter sa týka typu obvodu ROLETOVÝ. Je možné naprogramovať:
	- 30 s (klávesnica: stlačiť  $(1)$ ) čas odpočítavaný od zistenia impulzu. Po uplynutí času, je počítadlo impulzov vynulované.

120 s (klávesnica: stlačiť  $(2_{ABC})$ ) – rovnako ako v prípade 30 s.

- 240 s (klávesnica: stlačiť  $(3_{DEF})$ ) rovnako ako v prípade 30 s.
- do zapnutia / vypnutia stráženia (klávesnica: stlačiť  $\left( \mathbf{0} \cdot \mathbf{e} \right)$ ) impulzy sú počítané, keď skupina stráži alebo nestráži. Zapnutie / vypnutie stráženia vymaže počítadlo impulzov.

**Patrí do skupiny 1** [361.Vst. skup.1] – a je možnosť zapnutá, vstup patrí do skupiny 1.

**Patrí do skupiny 2** [362.Vst. skup.2] – a je možnosť zapnutá, vstup patrí do skupiny 2.

- **Stráži pri strážení jednej skupiny** [365.Akt.str.1/2] možnosť sa týka vstupov, ktoré sú priradené do oboch skupín. Ak je zapnutá, vstup stráži, keď je stráženie zapnuté v jednej zo skupín. Ak je vypnutá, vstup stráži, keď je stráženie zapnuté v oboch skupinách.
- **Aktívny v dennom stráž.** [364.Akt.cez deň] ak je možnosť zapnutá, vstup stráži, keď je zapnuté denné stráženie.
- **Aktívny v nočnom stráž.** [363.Akt.v noci] ak je možnosť zapnutá, vstup stráži, keď je zapnuté nočné stráženie.
- <span id="page-28-0"></span>**Vstupný čas** [34.Vstupný čas] – čas, o ktorý je oneskorený alarm zo vstupu s typom reakcie 0. PRÍCHOD/ODCHOD alebo 1. VST./VÝST. FINÁL. Odpočítavaný je od momentu narušenia vstupu. Počas jeho odpočítavania pracujú vstupy s typom reakcie 2. INTERNÝ ako

oneskorené. Je možné zadať od 0 do 255 sekúnd. Naprogramovanie 0 znamená, že vstup pracuje ako okamžitý.

- <span id="page-29-1"></span>**Čas oneskorenia** [34.Vstupný čas] – čas, o ktorý je oneskorený alarm zo vstupu s typom reakcie 2. INTERNÝ. Odpočítavaný je od momentu narušenia vstupu. Je možné zadať od 0 do 255 sekúnd. Naprogramovanie 0 znamená, že vstup pracuje ako okamžitý.
- **Čas čakania** [34.Vstupný čas] čas, v ktorom vstup s typom reakcie 4. DVOJITÝ musí byť opätovne narušený, aby bol spustený alarm. Odpočítavaný je od prvého narušenia vstupu. Je možné zadať od 0 do 255 sekúnd. Naprogramovanie 0 znamená, že ČAS ČAKANIA je 30 sekúnd.
- **Čas oneskorenia** [34. Vstupný čas] čas, počas ktorého pracujú vstupy s typom reakcie 2. INTERNÝ ako oneskorené. Odpočítavaný je od momentu narušenia vstupu s typom reakcie 18. ODBLOK. ONESKORENIE. Je možné zadať od 0 do 255 sekúnd.
- **Typ stráženia** [39.Typ strážen.] typ stráženia zapínaného po narušení vstupu s typom reakcie 13. ZAP./VYP. STRÁŽENIA alebo 14. ZAP. STRÁŽENIA. Je možné vybrať stráženie plné, denné alebo nočné.
- **Kód poruchy** [35.Kód poruchy] narušenie vstupu s typom reakcie 19. PORUCHA môže vygenerovať udalosť, ktorá je monitorovaná.
- <span id="page-29-2"></span>**Kontroluj pri zap. str.** [366.Kon.zap.str] – keď je možnosť zapnutá, nie je možné začať procedúru zapínania stráženia, ak je vstup narušený. Ak je možnosť zapnutá pre vstup typu 0. PRÍCHOD/ODCHOD, 1. VST./VÝST. FINÁL alebo 2. INTERNÝ, a tento vstup je v momente ukončenia odpočítavania ochodového času a zapnutia stráženia v skupine narušený, bude spustený alarm varovania. Ak stráženie v skupine nebude zapnuté po ukončení odpočítavania odchodového času, nebude alarm varovania spustený.
- **Iba 3 alarmy** [367.3 alarmy] ak je možnosť zapnutá, môže vstup spustiť maximálne 3 alarmy. Do času zrušenia alarmu alebo zapnutia/vypnutia stráženia, nasledujúce narušenia vstupu nebudú spúšťať alarm.
- **Blok. znemožnené** [368.Už.nebloku] keď je možnosť zapnutá, užívateľ nemôže zablokovať vstup.
- **Zrušenie alarmu** [372.Zruš.alarm] možnosť sa týka typov reakcie 13. ZAP./VYP. STRÁŽENIA a 15. VYP. STRÁŽENIA. Ak je zapnutá, bude spolu s vypnutím stráženia zrušený alarm. Narušenie vstupu s typom reakcie 15. VYP. STRÁŽENIA zruší alarm aj keď nie je zapnuté stráženie.
- **Koniec naruš. vypína stráž.** [369.Zamk.vyp.] možnosť sa týka typu reakcie 17. KONTAKT ZAMKNUTIA. Ak je zapnutá, koniec narušenia vstupu vypne stráženie v skupine.
- **Zapisuj narušenia do pam. udal.** [370.Ud.naruš.] možnosť sa týka typu reakcie 12: BEZ ALARMOVEJ AKCIE. Ak je zapnutá, narušenie vstupu je zapisované do pamäte udalostí.
- **Zapisuj koniec nar. do pam. udal.** [371.Ud.kon.nar] možnosť sa týka typu reakcie 12: BEZ ALARMOVEJ AKCIE. Ak je zapnutá, koniec narušenia vstupu je zapisovaný do pamäte udalostí.

### <span id="page-29-0"></span>**6.2 Typy reakcie**

- **0. Príchod/Odchod** keď je odpočítavaný ODCHODOVÝ ČAS, narušenie vstupu nespustí alarm. Keď skupina stráži, narušenie vstupu začne odpočítavanie VSTUPNÉHO ČASU. Pred uplynutím VSTUPNÉHO ČASU treba vypnúť stráženie v skupine. Ak stráženie nebude vypnuté, bude spustený alarm. Bežne sa tento typ reakcie používa v prípade detektorov chrániacich vstupné a odchodové priestory (napr. vchodové dvere).
- **1. VST./VÝST. FINÁL** pracuje podobne ako 0. PRÍCHOD/ODCHOD, ale koniec narušenia vstupu počas odpočítavania ODCHODOVÉHO ČASU ukončí odpočítavanie ODCHODOVÉHO ČASU.
- **2. INTERNÝ** keď je odpočítavaný VSTUPNÝ ČAS alebo ČAS ODBL. ONESK., narušenie vstupu začne odpočítavanie ČASU ONESKORENIA. Pred uplynutím ČASU ONESKORENIA treba vypnúť stráženie v skupine. Ak stráženie nebude vypnuté, bude spustený alarm. Keď skupina stráži, ale nie je odpočítavaný ani VSTUPNÝ ČAS, ani ČAS ODBL. ONESK., narušenie vstupu spustí alarm. Bežne sa tento typ reakcie používa v prípade interných detektorov pohybu a detektorov chrániacich vnútorné dvere.
- **3. OKAMŽITÝ** keď je odpočítavaný ODCHODOVÝ ČAS alebo skupina stráži, narušenie vstupu spustí alarm. Bežne sa tento typ reakcie používa v prípade interných detektorov pohybu a detektorov chrániacich okná.
- **4. DVOJITÝ** keď skupina stráži, narušenie vstupu spôsobí zápis udalosti a spustenie odpočítavania ČASU ČAKANIA. Ak bude vstup opätovne narušený počas odpočítavania času, bude spustený alarm.
- **5. 24H VLÁMANIE** narušenie vstupu spustí alarm vlámania. Typ reakcie určený pre detektory, ktoré musia strážiť stále (napr. detektory rozbitia skla).
- **6. 24H SABOTÁŽ** narušenie vstupu spustí alarm sabotáže a poruchu. Typ reakcie určený na kontrolu sabotážnych obvodov.
- **7. 24H NAPADNUTIE** narušenie vstupu spustí alarm napadnutia. Typ reakcie určený na obsluhu tlačidiel napadnutia.
- **8. 24H NAPADNUTIE TICHÝ** narušenie vstupu spustí tichý alarm napadnutia. Tichý alarm napadnutia nie je na klávesnicach signalizovaný, ale kód udalosti môže byť zaslaný na PCO. Typ reakcie určený na obsluhu tlačidiel napadnutia.
- **9. 24H POMOC** narušenie vstupu spustí pomocný alarm. Typ reakcie určený na obsluhu tlačidiel privolania pomoci.
- **10. 24H POŽIAR** narušenie vstupu spustí požiarny alarm. Typ reakcie určený na obsluhu požiarnych detektorov.
- **11. DETEKTOR MASKINGU** narušenie vstupu spustí poruchu (masking detektora). Typ reakcie určený pre detektory s výstupom signalizácie maskingu.
- **12. BEZ ALARMOVEJ AKCIE** narušenie vstupu nespustí priamo žiadnu reakciu ústredne. Vstup môže byť využitý na ovládanie výstupov.
- **13. ZAP./VYP. STRÁŽENIA** keď skupina nestráži, narušenie vstupu začne procedúru zapnutia stráženia v skupine. Keď skupina stráži, narušenie vstupu vypne stráženie v skupine.
- **14. ZAP. STRÁŽENIE**  keď skupina nestráži, narušenie vstupu začne procedúru zapnutia stráženia v skupine.
- **15. VYP. STRÁŽENIA** keď skupina stráži, narušenie vstupu vypne stráženie v skupine.
- **16. KONČIACI ODCHOD. ČAS** narušenie vstupu ukončí odpočítavanie odchodového času v skupine.
- **17. KONTAKT ZAMKNUTIA** narušenie vstupu ukončí odpočítavanie odchodového času v skupine. Ak je zapnutá možnosť KONIEC NARUŠENIA VYPÍNA STRÁŽENIE, koniec narušenia vstupu vypne stráženie v skupine.
- **18. ODBLOK. ONESKORENIE**  keď skupina stráži, narušenie vstupu začne odpočítavanie ČASU ODBLOK. ONESK. Počas odpočítavania ČASU ODBL. ONESK., vstupy s typom reakcie 2. INTERNÝ pracujú ako oneskorené.
- **19. PORUCHA**  narušenie vstupu spustí hlásenie poruchy. Je možné vybrať typ poruchy (pozri: parameter KÓD PORUCHY). Koniec narušenia vstupu znamená koniec poruchy.

# <span id="page-30-0"></span>**6.3 Bezdrôtový detektor PERFECTA 16-WRL / PERFECTA 32-WRL**

V prípade, keď je k vstupu priradený bezdrôtový detektor, je dostupný dodatočný parameter.

**Filter** [1272.Filter] – čas odpočítavaný od prijatia prenosu z detektora. Po jeho uplynutí, ak nebude prijatý ďalší prenos, bude spustená signalizácia poruchy.

### <span id="page-31-0"></span>**6.3.1 Bezdrôtový detektor a nastavenia vstupu**

V závislosti od nastavení vstupu, ku ktorému je priradený bezdrôtový detektor:

- NC, NO alebo EOL vstup informuje o narušení detektora,
- 2EOL/NC alebo 2EOL/NO vstup informuje o narušení a sabotáži detektora.

Informácie o sabotáží a konci sabotáže zasiela detektor priebežne.

Spôsob informovania o narušení závisí od režimu činnosti detektora:

- **normálny** detektor priebežne zasiela informácie o narušení a konci narušenia (stav vstupu zodpovedá stavu detektora),
- **šetrenie energie** (dostupný v niektorých detektoroch) po zaslaní informácie o narušení, detektor 3 minúty neinformuje o narušeniach (vstup je narušený 2 sekundy od prijatia ústredňou prenosu s informáciou o narušení detektora).

# <span id="page-31-1"></span>**7. Výstupy**

Systém obsluhuje výstupy:

- drôtové na doske elektroniky ústredne a na expandéri.
- bezdrôtové v ústredni PREFECTA 16-WRL alebo PERFECTA 32-WRL. 4 výstupy sú určené na obsluhu bezdrôtových sirén.

# <span id="page-31-2"></span>**7.1 Typy výstupov**

### **0. NEPOUŽÍVANÝ**

- **1. EXTERNÁ SIRÉNA** výstup zapínaný po spustení alarmu vlámania, napadnutia alebo požiarneho alarmu. V prípade požiarneho alarmu výstup pulzuje.
- **2. INTERNÁ SIRÉNA** výstup zapínaný po spustení alarmu vlámania, napadnutia, požiarneho alebo alarmu varovania. V prípade požiarneho alarmu výstup pulzuje.
- **3. ALARM VLÁMANIA** výstup zapínaný po spustení alarmu vstupom 0. PRÍCHOD/ODCHOD, 1. VST./VÝST. FINÁL, 2. INTERNÝ, 3. OKAMŽITÝ, 4. DVOJITÝ alebo 5. 24H VLÁMANIE.
- **4. POŽIARNY ALARM** výstup zapínaný po spustení požiarneho alarmu z klávesnice alebo vstupom 10. 24H POŽIAR.
- **5. ALARM TIESEŇ** výstup zapínaný po použití kódu s oprávnením NÁTLAK.
- <span id="page-31-3"></span>**6. ALARM NAPADNUTIA** – výstup zapínaný po spustení alarmu napadnutia (tichého alebo hlasného) z klávesnice alebo vstupom 7. 24H NAPADNUTIE alebo 8. 24H NAPADNUTIE TICHÝ.
- **7. ALARM POMOC** výstup zapínaný po privolaní lekárskej pomoci z klávesnice alebo vstupom 9. 24H POMOC.
- **8. NEZVERIFIOKVANÝ ALARM** výstup zapínaný po spustení nezverifikovaného alarmu.
- **9. ZVERIFIKOVANÝ ALARM** výstup zapínaný po spustení zverifikovaného alarmu.
- **10. ALARM SABOTÁŽE** výstup zapínaný po spustení alarmu sabotáže.
- **11. NAPÁJ. POŽIAR. DETEKTOROV** výstup slúži na napájanie požiarnych detektorov s automatickou verifikáciou alarmu. Výstup sa zapína na 16 sekúnd po narušení vstupu 10. 24H POŽIAR. Ak po opätovnom zapnutí výstupu bude vstup znovu narušený, spustí sa požiarny alarm.
- **12. NAPÁJANIE V STRÁŽENÍ** výstup slúži na napájanie detektorov, ktoré nemajú pracovať, keď systém nestráži. Výstup sa zapne, keď systém stráži (bude zapnutý už po začatí odpočítavania odchodového času).
- **13. NARUŠENIE VSTUPU**  výstup zapínaný po narušení vstupu.
- **14. GONG** výstup zapínaný po narušení vstupu, ak vstup nestráži.
- **15. OVLÁDATEĽNÝ** výstup zapínaný / vypínaný pomocou vstupov, timerov, klávesnice a pod.
- **16. STAV READY** výstup sa zapne, keď je systém pripravený na zapnutie stráženia (žiadny vstup nie je narušený).
- **17. STAV ODCHODOVÉHO ČASU** výstup sa zapne, keď je odpočítavaný ODCHODOVÝ ČAS.
- **18. STAV STRÁŽENIA**  výstup sa zapne, keď systém stráži.
- **19. STAV PORUCHY**  výstup sa zapne, keď v systéme je porucha.
- **20. STAV ALARMU/STRÁŽENIA**  výstup sa zapne, keď systém stráži (pracuje stálym spôsobom) alebo keď je alarm (pulzuje).
- **21. RESET DETEKTOROV**  výstup slúži na zrušenie pamäte alarmu v detektoroch. Zapína sa:
	- po začatí odpočítavania odchodového času (ak je odchodový čas rovný 0 po zapnutí stráženia),
	- po spustení funkcie užívateľa 3.RESET VÝSTUPOV.
- **22. STAV SERVISNÉHO REŽIMU** výstup sa zapne, keď je spustený servisný režim.
- **23**. **STAV STR. (PO MON.)** výstup sa zapne, keď systém stráži a informácia o zapnutí stráženia bola zaslaná na PCO (ak je monitoring vypnutý, výstup sa zapne, keď systém stráži).

### <span id="page-32-0"></span>**7.2 Parametre a možnosti výstupov**

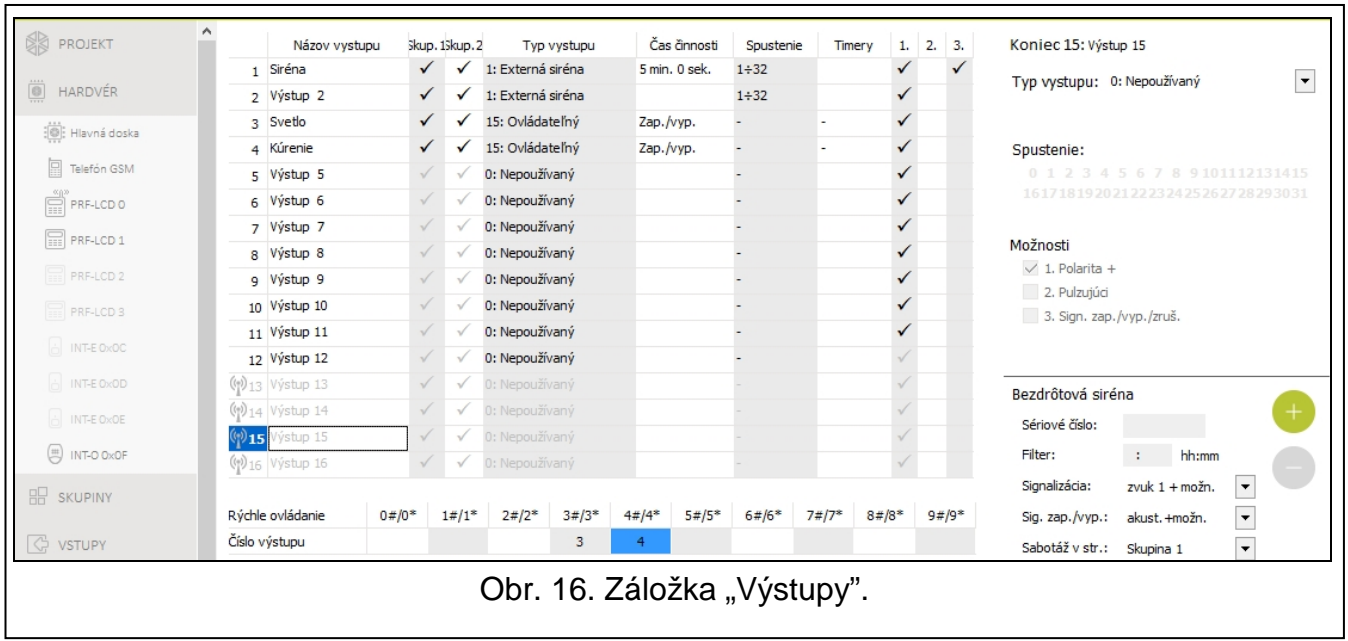

**Názov výstupu** [48.Názvy] – individuálny názov výstupu (do 16 znakov).

**Čas činnosti** [42.Čas činnosti] – čas, počas ktorého sa výstup zapne. Zadanie hodnoty 0 zmení spôsob činnosti niektorých výstupov:

- výstupy zapínané po spustení alarmu zostanú zapnuté do zrušenia alarmu,
- výstupy 5. ALARM TIESEŇ a 14. GONG zostanú zapnuté do momentu spustenia funkcie užívateľa 3.RESET VÝSTUPOV,
- výstup 13. NARUŠENIE VSTUPU je zapnuté, keď je vstup narušený,
- výstup 15. OVLÁDATEĽNÝ zostáva vypnutý do času opätovného narušenia vstupu, vypnutia timera alebo vypnutia pomocou klávesnice a pod.

**Spúšťajúce vstupy** [43.Vstupy] – vstupy, ktorých stav má vplyv na stav výstupu.

**Typy stráženia** [43.Wejścia] – typy stráženia, ktoré majú vplyv na stav výstupu.

**Poruchy** [43.Vstupy] – poruchy, počas ktorých sa výstup zapne.

**Patrí do skupiny 1** [451.Výs.skup.1] – ak je možnosť zapnutá, výstup ovládajú udalosti týkajúce sa skupiny 1 (napr. alarm v skupine 1, zrušenie alarmu v skupine 1 atď.).

**Patrí do skupiny 2** [452.Výs.skup.2] – ak je možnosť zapnutá, výstup ovládajú udalosti týkajúce sa skupiny 2 (napr. alarm v skupine 2, zrušenie alarmu v skupine 2 atď.).

**Polarita +** [453.Polarita(+)] – možnosť určuje spôsob činnosti výstupu (pozri tabuľka nižšie). Ak je možnosť vypnutá, je obrátená logika činnosti výstupu. Možnosť sa netýka bezdrôtových výstupov.

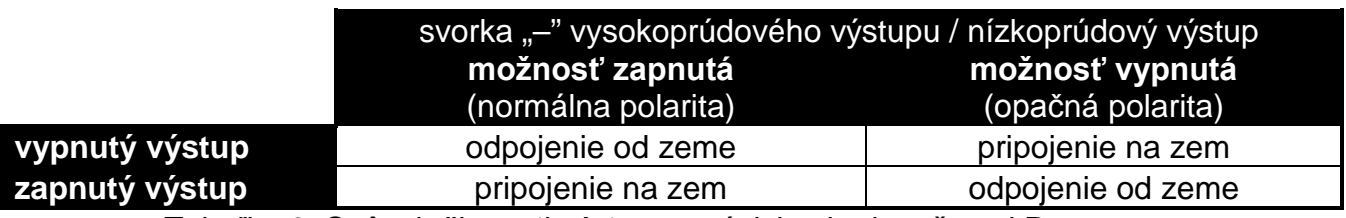

Tabuľka 6. Spôsob činnosti výstupu v závislosti od možnosti POLARITA +.

**Pulzujúci** [454.Pulzjúci] – ak je možnosť zapnutá, výstup pulzuje, keď je zapnutý. Možnosť sa netýka výstupov 1. EXTERNÁ SIRÉNA, 2. INTERNÁ SIRÉNA, 11. NAPÁJ. POŽIAR. DETEKTOROV a 20. STAV ALARMU/STRÁŽENIA. Možnosť sa netýka bezdrôtových výstupov.

<span id="page-33-2"></span>**Sig. zap./vyp./zruš.** [455.Zap/Vyp/Zr] – ak je možnosť zapnutá, výstup signalizuje:

- začatie procedúry zapnutia stráženia (ak je odchodový čas rovný 0, je stráženie zapínané okamžite) – 1 impulz,
- vypnutie stráženia 2 impulzy,
- zrušenie alarmu 4 impulzy,
- odmietnutie zapnutia stráženia alebo neúspešné ukončenie procedúry zapnutia stráženia – 7 impulzov.

Signalizácia je spúšťaná v prípade použitia ovládača alebo vstupu na zapnutie / vypnutie stráženia alebo zrušenia alarmu. Impulz trvá približne 0,3 sekundy. Možnosť sa týka výstupov 1. EXTERNÁ SIRÉNA, 2. INTERNÁ SIRÉNA, 3. ALARM VLÁMANIA, 4. POŽIARNY ALARM, 5. ALARM TIESEŇ, 6. ALARM NAPADNUTIA, 7. POMOC. ALARM, 8. NEZVERIFIKOVANÝ ALARM, 9. ZVERIFIKOVANÝ ALARM a 10. ALARM SABOTÁŽE.

**Spúšťajúce timery** [44.Timery] – timery ovládajúce výstup (zapnutie timera spôsobí zapnutie výstupu). Parameter sa týka výstupu 15. OVLÁDATEĽNÝ.

### <span id="page-33-0"></span>**7.3 Rýchle ovládanie výstupov**

Ak má byť na klávesniciach dostupné rýchle ovládanie výstupov 15. OVLÁDATEĽNÝ, treba priradiť výstupy tohto typu k zodpovedajúcim klávesom klávesnice. Každému klávesu s číslicou je možné priradiť jeden výstup.

### <span id="page-33-1"></span>**7.4 Bezdrôtová siréna PERFECTA 16-WRL / PERFECTA 32-WRL**

V prípade, keď je k výstupu priradená bezdrôtová siréna, sú dostupné dodatočné parametre a možnosti (výstupy 13-16).

**Filter** [1272.Filter] – čas odpočítavaný od prijatia prenosu zo sirény. Po jeho uplynutí, ak nebude prijatý ďalší prenos, bude spustená signalizácia poruchy.

**Signalizácia** [1275.Sygnal.al.] – spôsob signalizácie alarmu.

- **Sig. zap./vyp.** [1276.Potvrdz.] spôsob signalizácie zapnutia / vypnutia stráženia atď. (po zapnutí možnosti SIG. ZAP./VYP./ZRUŠ.).
- **Sabotaž v skup.** [1274.Sabot.výs.] skupina, v ktorej bude spustený alarm v prípade sabotáže sirény.

# <span id="page-34-0"></span>**8. Komunikácia**

<span id="page-34-3"></span>**Kľúč ústredne** [01.Kľúč ústred.] – identifikátor zabezpečovacej ústredne. Je možné zadať do 16 alfanumerických znakov (číslice, písmená a špeciálne znaky). Je možné používať medzeru, ale aspoň jeden znak musí byť odlišný od medzery. Nesmie sa programovať taký istý kľúč pre rôzne zabezpečovacie ústredne. Komunikácia medzi programom PERFECTA SOFT a zabezpečovacou ústredňou je možná, keď sú v programe a ústredni zadané rovnaké kľúče.

*V prípade zabezpečovacej ústredne s továrenskými nastaveniami, program PERFECTA SOFT vygeneruje náhodný kľúč, ktorý treba zapísať do ústredne.*

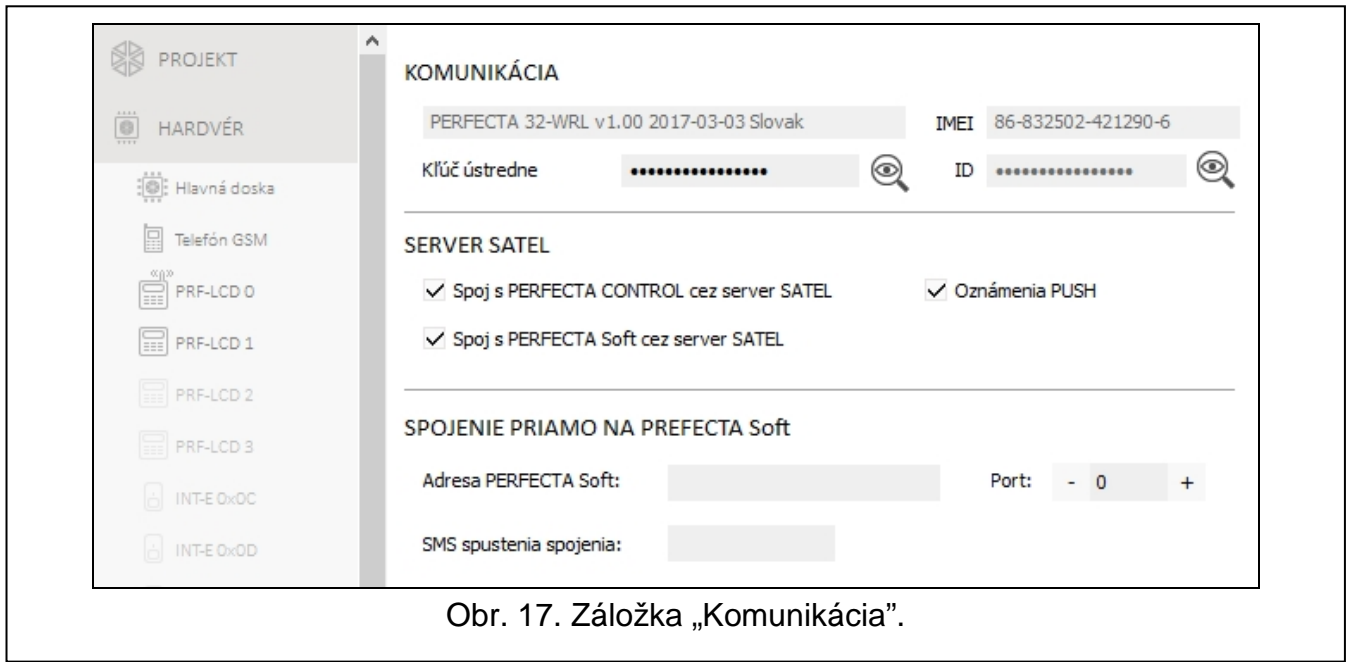

# <span id="page-34-1"></span>**8.1 Server SATEL**

- **Spoj s PERFECTA CONTROL cez server SATEL** [PERFECTA CONTROL] ak je možnosť zapnutá, je možné nadviazanie spojenia medzi aplikáciou PERFECTA CONTROL a ústredňou cez server SATEL.
- **Oznámenia PUSH** [Oznamov. PUSH] ak je možnosť zapnutá, aplikácia PERFECTA CONTROL môže informovať o udalostiach v zabezpečovacom systéme pomocou správ push.
- **Spoj s PERFECTA Soft cez server SATEL** [PERFECTA Soft] ak je možnosť zapnutá, je možné nadviazanie spojenia medzi programom PERFECTA SOFT a ústredňou cez server SATEL.

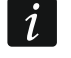

*Treba skontrolovať, že služby aktivované na karte SIM sú prispôsobené požiadavkám komunikácie cez server SATEL (spojenie GPRS so serverom je aktívne celý čas).*

### <span id="page-34-2"></span>**8.2 Priame spojenie na PERFECTA SOFT**

**Adresa PERFECTA Soft** [041.Adresa] – adresa počítača s programom PERFECTA SOFT. Musí to byť verejná adresa. Je možné zadať IP adresu alebo názov domény.

**Port** [042.Port] – číslo portu TCP používaného na priamu komunikáciu medzi ústredňou a počítačom s programom PERFECTA SOFT cez GPRS. Je možné zadať hodnoty od 0 do 65535 (0=vypnuté).

 $\boldsymbol{i}$ 

**SMS spustenia spojenia** [115.PERF.Soft] – ovládací príkaz, ktorý bude zaslaný v správe SMS, na spustenie spojenia medzi ústredňou a programom PERFECTA SOFT. Je možné zadať do 8 alfanumerických znakov (číslice, písmená a špeciálne znaky). Je možné používať medzeru, ale aspoň jeden znak musí byť odlišný od medzery.

*Obsah príkazu sa musí líšiť od obsahu ostatných ovládacích príkazov naprogramovaných v ústredni.*

*V správe SMS je možné zaslať adresu počítača, s ktorým sa má ústredňa spojiť, a číslo portu TCP, ktorý má byť použitý na komunikáciu.*

# <span id="page-35-0"></span>**9. Monitoring**

Ústredňa môže zasielať kódy udalostí na PCO s využitím nižšie uvedených komunikačných kanálov:

- GPRS,
- správy SMS (ústredňa nedostáva potvrdenia prijatia kódov udalostí),
- hlasový kanál GSM (vzhľadom na deformácie, ktoré môžu vzniknúť počas zasielania kódov udalostí sa neodporúča využívať tento kanál komunikácie).

### <span id="page-35-1"></span>**9.1 Parametre a možnosti monitoringu**

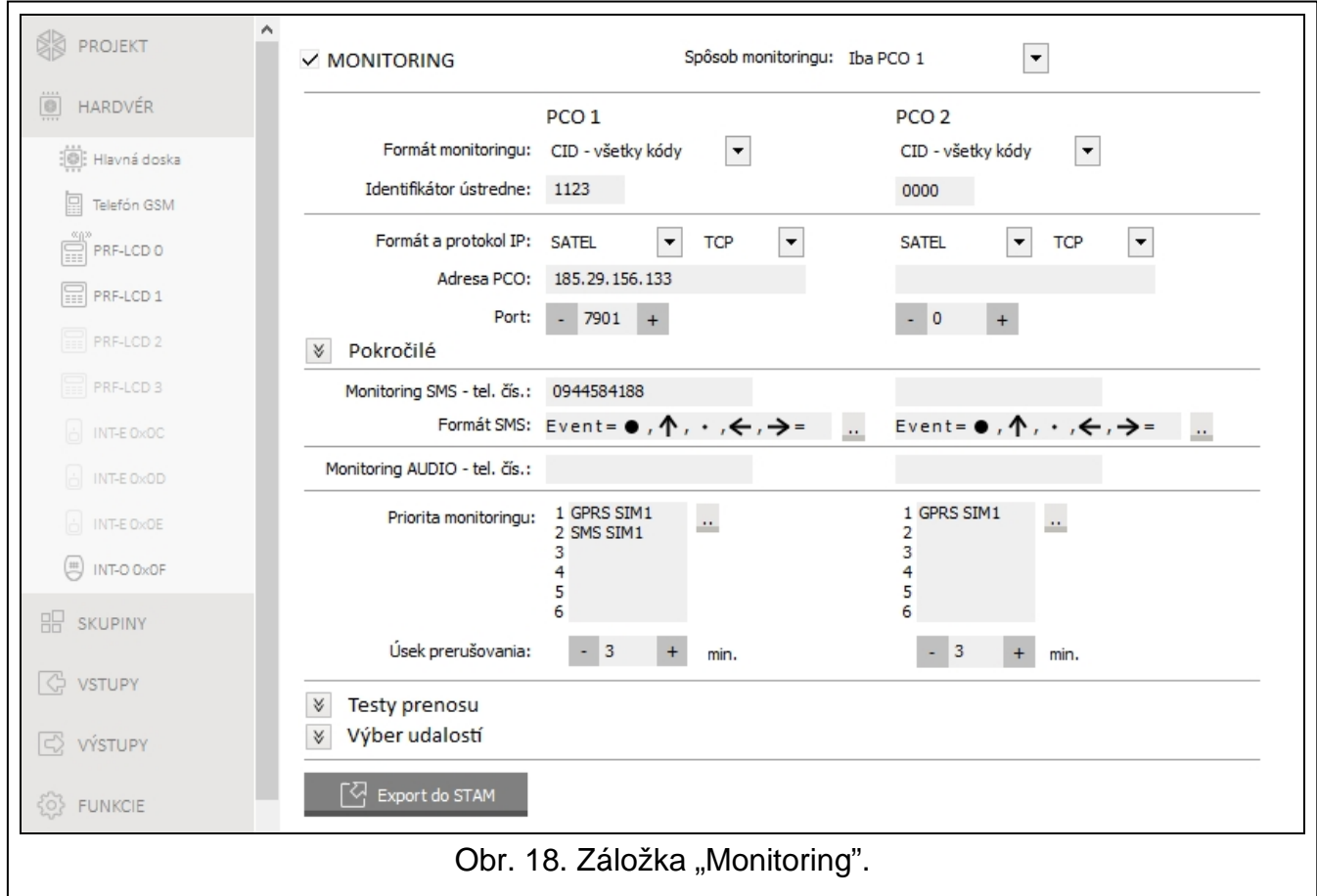

**Monitoring** [Monitoring] – ak je možnosť zapnutá, ústredňa môže zasielať kódy udalostí na PCO.

**Spôsob monitoringu** [72.Výber PCO] – spôsob zasielania kódov udalostí na PCO:

- **PCO 1 alebo PCO 2** ústredňa vykonáva pokus zaslania kódu udalosti na PCO 1, a v prípade neúspechu – na PCO 2.
- **PCO 1** kódy udalostí sú zasielané iba na PCO 1.
- **PCO 2** kódy udalostí sú zasielané iba na PCO 2.
- **PCO 1 a PCO 2** kódy udalostí sú zasielané na obe PCO.

### <span id="page-36-0"></span>**9.1.1 PCO 1 / PCO 2**

- **Formát monitoringu** [738.Formát / 758.Formát] formát, v akom sú kódy udalostí zasielané na PCO:
	- **CID – všetky kódy**  kódy udalostí sú zasielané vo formáte Contact ID. Všetky udalosti sú zasielané na PCO.
	- **CID – vybrané kódy**  kódy udalostí sú zasielané vo formáte Contact ID. Iba vybrané udalosti sú zasielané na PCO.
	- **SIA – všetky kódy**  kódy udalostí sú zasielané vo formáte SIA. Všetky udalosti sú zasielané na PCO.
	- **SIA – vybrané kódy**  kódy udalostí sú zasielané vo formáte SIA. Iba vybrané udalosti sú zasielané na PCO.
- **Identifikátor ústredne** [731.Identifik. / 751.Identifik.] [732.Prefix SIA / 752.Prefix SIA] identifikátor zabezpečovacej ústredne pre potreby monitoringu. Umožňuje PCO určiť, skade sú zasielané udalosti. V prípade formátu Contact ID sa skladá z 4 šestnástkových znakov (číslice alebo písmená od A do F). V prípade formátu SIA sa skladá z 6 šestnástkových znakov (číslice alebo písmená od A do F). Dodatočné znaky sú umiestnené vpredu (na klávesnici sa zadávajú pomocou funkcie 732.Prefix SIA / 752.Prefix SIA). Ak sa identifikátor skladá iba z číslic 0, udalosti nie sú zasielané.
- **Formát a protokol IP** [UDP] [SIA-IP] v prípade monitoringu GPRS, treba určiť:
	- formát: SATEL alebo SIA-IP (norma SIA DC-09).
	- protokol: TCP alebo UDP.

 $\mathbf{1}$ 

- **Adresa PCO** [736.Adresa / 756.Adresa] adresa PCO pre monitoring GPRS. Je možné zadať IP adresu alebo názov domény.
- **Port** [737.Port / 757.Port] číslo portu používaného na komunikáciu medzi ústredňou a PCO počas monitoringu GPRS. Je možné zadať hodnoty od 0 do 65535 (0=vypnuté).
- **Monitoring SMS – tel. čís.** [735.Tel.(SMS) / 755.Tel.(SMS)] telefónne číslo PCO pre monitoring SMS.
- **Formát SMS** [741.Formát SMS / 761.Formát SMS] formát správy SMS pre monitoring SMS. Musí byť nadefinovaný zhodne s požiadavkami PCO. Továrensky naprogramovaný v ústredni formát správy SMS zodpovedá továrenským nastaveniam PCO STAM-2 (verzia programu 1.2.0 alebo novšia) pre formát Contact ID.
- **Monitoring AUDIO – tel. čís.** [734.Tel.(AUDIO) / 754.Tel.(AUDIO)] telefónne číslo PCO pre monitoring AUDIO (prostredníctvom hlasového kanálu GSM).
- **Priorita monitoringu** [733.Priorita / 753.Priorita] v prípade neúspechu zaslania kódu udalosti na PCO jedným kanálom prenosu, môže ústredňa využiť iný kanál prenosu. Treba určiť postupnosť, podľa ktorej bude ústredňa používať rôzne kanály prenosu. Úspešné zaslanie udalosti na PCO preruší procedúru (výnimkou sú testy prenosu).
	- *Ústredňa používa iba tie kanále prenosu, pre ktoré je určená priorita (sú na zozname určujúceho postupnosť používania kanály prenosu).*

*V prípade monitoringu SMS, ústredňa nedostáva potvrdenia prijatia kódov udalostí z PCO, preto tento kanál by mal byť používaný ako posledný v postupnosti.*

*Prepnutie z jednej karty SIM na druhú vyžaduje určitý čas (okrem iného vzhľadom na čas prihlásenia do siete), preto treba najprv využívať všetky kanály prenosu dostupné pre jednu kartu SIM.*

*Vplyv na prepínanie sa z jednej karty SIM na druhú majú parametre ČAS BLOKOVANIA a ČAS NÁVRATU (pozri: ["Telefón GSM"](#page-19-0) s. [18\)](#page-19-0).*

**Úsek prerušovania** [746.Doba preru. / 766.Doba preru.] – čas, na ktorý je prerušený monitoring v prípade, keď sa nepodaril pokus zaslania udalosti všetkými nastavenými kanálmi prenosu. Ústredňa obnoví pokus nadviazania spojenia s PCO po uplynutí tohto času, alebo po vzniku novej udalosti. Maximálne je možné naprogramovať 30 minút. Naprogramovanie hodnoty 0 znamená, že pokus nadviazania spojenia s PCO bude vykonaný iba po vzniku novej udalosti.

### **Pokročilé**

- **Kľúč stanice SATEL** [739.Kľúč STAM / 759.Kľúč STAM] sled znakov na šifrovanie údajov zasielaných na PCO cez GPRS. Je možné zadať do 12 alfanumerických znakov (číslice, písmená a špeciálne znaky). V programe PERFECTA SOFT je možné zapnúť možnosť HEX, ak sa má zadať 24 šestnástkových znakov (číslice alebo písmená od A do F).
- **Kľúč GPRS** [740.Kľúč GPRS / 760.Kľúč GPRS] sled znakov na identifikáciu ústredne pre potreby monitoringu cez GPRS. Je možné zadať do 5 alfanumerických znakov (číslice, písmená a špeciálne znaky). V programe PERFECTA SOFT je možné zapnúť možnosť HEX, ak má byť zadaných 10 šestnástkových znakov (číslice alebo písmená od A do F).
- **Zasielanie znakov** [Názvy v SIA] ak je možnosť zapnutá, vo formáte SIA je okrem kódu udalosti zasielaný taktiež názov zdroja udalosti (vstupu, užívateľa atď.).
- **Národné znaky** [Nár.znaky SIA] ak je možnosť zapnutá, vo formáte SIA môžu byť zasielané nie len znaky ASCII, ale taktiež národné znaky.
- **Identifikátor SIA-IP** [742.SIA-IP acct / 762.SIA-IP acct] sled znakov na identifikáciu ústredne pre potreby monitoringu vo formáte SIA-IP. Je možné zadať do 16 šestnástkových znakov (číslice alebo písmená od A do F).
- **Kľúč SIA-IP** [743.Kľúč SIAIP / 763.Kľúč SIAIP] sled znakov na šifrovanie údajov zasielaných vo formáte SIA-IP. Je možné zadať do 16 alfanumerických znakov (číslice, písmená a špeciálne znaky). V programe PERFECTA SOFT je možné zapnúť možnosť HEX, ak má byť zadaných 32 šestrnástkových znakov (číslice alebo písmená od A do F).
- **Šifrovanie** [Šifr. SIA-IP] ak je možnosť zapnutá, zasielané údaje sú kódované a s kódom udalosti sú zasielané dátum a čas (PCO môže naprogramovať dátum a čas v ústredni). Možnosť sa týka formátu SIA-IP.
- **Zas. dátumu a času** [Timestamp SIA-IP] ak je možnosť zapnutá, s kódom udalosti sú zasielané dátum a čas (PCO môže naprogramovať dátum a čas v ústredni). Možnosť sa týka formátu SIA-IP. Je dostupná, keď je vypnutá možnosť ŠIFROVANIE.
- **Doba testu SIA-IP** [744.Test SIA-IP / 764.Test SIA-IP] v prípade monitoringu vo formáte SIA-IP, môže byť v určených časových odstupoch zaslaný dodatočný prenos na kontrolu spojenia s PCO. Je možné naprogramovať počet dní, hodín, minút a sekúnd medzi prenosmi. Zadanie samých núl znamená, že dodatočný prenos nebude zasielaný.

### <span id="page-37-0"></span>**9.1.2 Testy prenosu**

 $\boldsymbol{i}$ 

*Test prenosu je zasielaný prostredníctvom všetkých kanálov prenosu, ktoré sú na zozname určujúceho postupnosť používania kanálov prenosu (pozri parameter PRIORITA MONITORINGU).*

**O hodine** [791.O hodine] – ak má byť test prenosu zasielaný presne v určený čas, treba určiť, počet dní a o ktorej hodine. V prípade počtu dní je zadanie 0 je chápané tak isto, ako 1 (test prenosu je zasielaný každodenne).

- **Keď stráži** [793.Keď stráž.] ak má byť test prenosu zasielaný v určených časových odstupoch, keď systém stráži, treba určiť, koľko každých dní, hodín a minút.
- **Keď nestráži** [792. Keď nestr.] ak má byť test prenosu zasielaný v určených časových odstupoch, keď systém nestráži, treba určiť, koľko každých dní, hodín a minút.
- **Testy prenosu nezávislé od udalostí** [Nezávislý test] možnosť sa týka testov prenosu zasielaných v určených časových odstupoch (pozri parametre KEĎ STRÁŽI a KEĎ NESTRÁŽI). Ak je možnosť zapnutá, je čas odpočítavaný od posledného testu prenosu. Ak je možnosť vypnutá, je čas odpočítavaný od posledného prenosu, nezávisle od toho, či to bol test prenosu, alebo bol zaslaný kód inej udalosti.

### <span id="page-38-0"></span>**9.1.3 Výber udalostí**

Ak bol vybraný formát monitoringu CID – VYBRANÉ KÓDY alebo SIA – VYBRANÉ KÓDY, treba určiť, ktoré udalosti majú byť zasielané na PCO.

# <span id="page-38-1"></span>**10. Oznamovanie**

Ústredňa môže oznamovať o udalostiach v zabezpečovacom systéme pomocou:

- hlasových správ hlasové správy, ktoré majú byť používané na oznamovanie treba nahrať do ústredne pomocou programu PERFECTA SOFT,
- SMS správ obsah SMS správ je generovaný automaticky.

# <span id="page-38-2"></span>**10.1 Parametre a možnosti oznamovania**

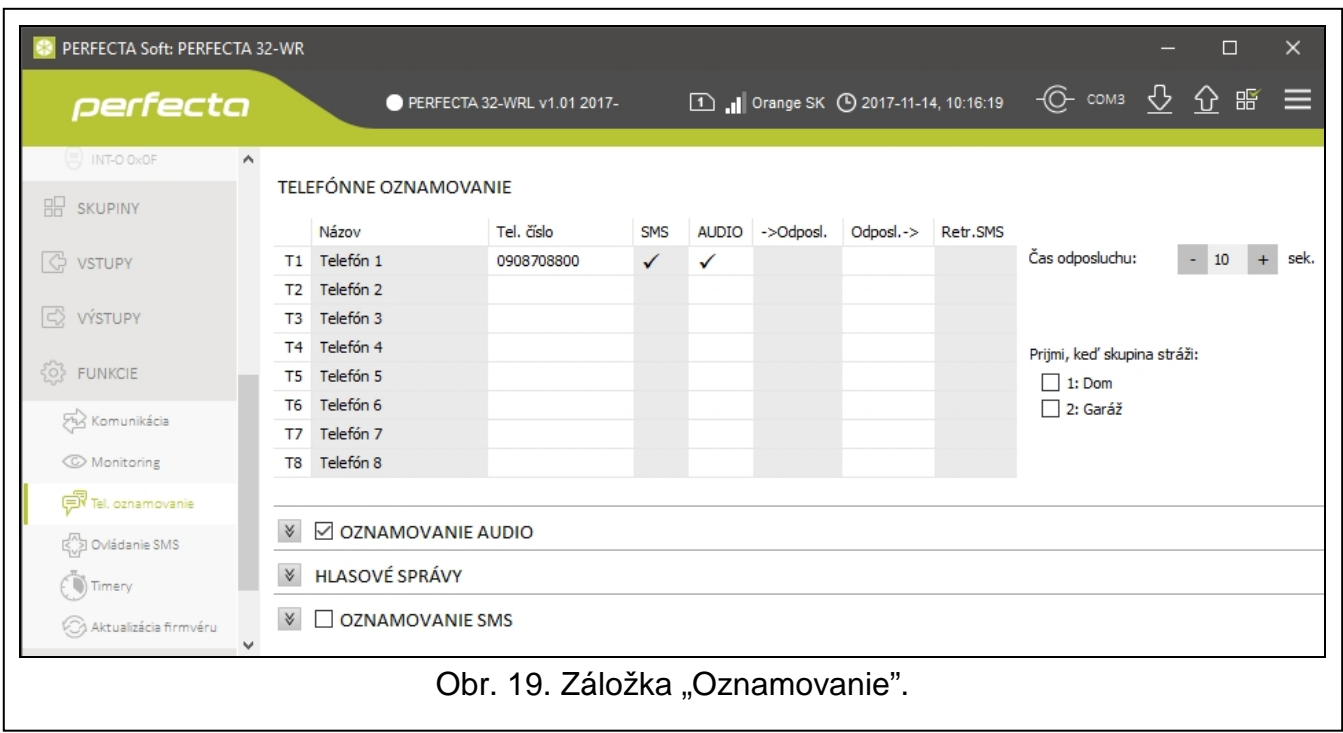

# <span id="page-38-3"></span>**10.1.1 Telefóne oznamovanie**

V ústredni je možné zadať údaje 8 telefónnych čísiel, ktoré budú informované o udalostiach v zabezpečovacom systéme. Súčasne bude možné z týchto čísiel ovládať zabezpečovací systém pomocou správ SMS.

**Názov** [88.Názvy] – individuálny názov telefónneho čísla (do 16 znakov).

**Tel. číslo** [81.Čísla] – telefónne číslo.

- **SMS** [83.Oznam.SMS] ak je možnosť zapnutá, je telefónne číslo informované pomocou správ SMS (dodatočne musí byť zapnutá možnosť OZNAMOVANIE SMS).
- **AUDIO** [82.Oznam.AUDIO] ak je možnosť zapnutá, je telefónne číslo informované pomocou hlasových správ (dodatočne musí byť zapnutá možnosť OZNAMOVANIE AUDIO). Ústredňa vykonáva 3 pokusy oznamovania o udalosti na dané telefónne číslo.
- <span id="page-39-2"></span>**->Odposl.** [85.Tel. na odpo.] – ak je možnosť zapnutá, je možné z daného telefónneho čísla zavolať na číslo používanej SIM karty, na odposluch toho, čo sa deje na objekte.
- <span id="page-39-3"></span>**Odposl.->** [87.Pod.po náv.] – ak je možnosť zapnutá, po vypočutí hlasovej správy môže užívateľ počúvať, čo sa deje na objekte.
- **Retr.SMS** [84.Neznáme SMS] ak je možnosť zapnutá, na telefónne číslo sú zasielané neznáme SMS správy prijaté ústredňou (napr. informácie od operátora siete GSM).
- **Čas odposluchu** [86.Čas odposl.] čas, počas ktorého je možné počúvať, čo sa deje na objekte. Čas je odpočítavaný od prijatia spojenia ústredňou alebo od prehratia hlasovej správy. Naprogramovanie hodnoty 0 znamená, že funkcia odposluchu nie je dostupná.
- <span id="page-39-4"></span>**Prijímaj, keď skupina stráži** [89.V stráž. sk.] – je možné obmedziť prijímanie spojení zabezpečovacou ústredňou, čiže odposluch po zavolaní na číslo karty SIM:
	- žiadna skupina nie je označená ústredňa prijíma spojenia nezávisle od toho, či skupiny strážia alebo nie (príjem spojení nie je obmedzený),
	- označená je jedna skupina ústredňa prijíma spojenia, keď táto skupina stráži,
	- označené sú obe skupiny ústredňa prijíma spojenia, keď strážia obe skupiny.

### <span id="page-39-0"></span>**10.1.2 Oznamovanie AUDIO**

**Oznamovanie AUDIO** [Oznam.AUDIO] – ak je možnosť zapnutá, ústredňa môže oznamovať o udalostiach pomocou hlasových správ.

### **Pridelenie udalostí**

Pre udalosti, o ktorých má ústredňa informovať, treba určiť:

- telefónne čísla, na ktoré bude zasielané oznamovanie,
- číslo hlasovej správy, ktorá bude použitá na oznamovanie o tejto udalosti.

### <span id="page-39-1"></span>**10.1.3 Hlasové správy**

**Dvojitá hlasová správa** [Dvojitá hlas. správa] – ak je možnosť zapnutá, je hlasová správa prehrávaná dva krát.

### **Spravovanie hlasových správ**

Program PERFECTA SOFT umožňuje spravovanie hlasových správ, ktoré budú používané na oznamovanie. Do ústredne je možné nahrať 16 hlasových správ. Sumárny čas trvania všetkých hlasových správ nemôže byť dlhší ako 131 sekúnd.

**Obsah správy** – text hlasovej správy. Zadaný text môže byť prekonvertovaný na hlasovú správu pomocou programu syntezéra reči.

**Dĺžka** – čas trvania hlasovej správy.

**Spolu** – informácia o sumárnom čase trvania hlasových správ.

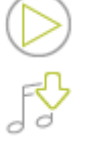

<span id="page-39-5"></span>- kliknúť na prehranie vybranej hlasovej správy.

- kliknúť na import súbor typu .WAV alebo MP3, ktorý ma byť používaný ako vybraná hlasová správa.

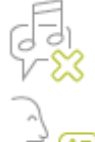

- kliknúť na vymazanie vybranej hlasovej správy.

- kliknúť na prekonvertovanie text správy na hlasovú správu. V poli pod tlačidlom je možné vybrať hlasový syntezér reči nainštalovaný na počítači, ktorý je použitý na konvertovanie textu.

<span id="page-40-3"></span>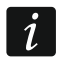

*Zo stránky www.microsoft.com je možné stiahnuť syntezér reči Microsoft Speech Platform 11. Vyžaduje sa inštalácia súborov:*

- *– SpeechPlatformRuntime.msi (verzie x86, čiže 32-bitovej),*
- *– MSSpeech\_TTS\_xx-XX\_yyyy.msi (kde xx-XX je jazyk, a yyyy je hlas).*

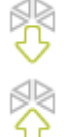

- kliknúť na načítanie hlasových správ z ústredne.

- kliknúť na zapísanie hlasových správ do ústredne.

### <span id="page-40-0"></span>**10.1.4 Oznamovanie SMS**

- **Oznamovanie SMS** [Oznam. SMS] ak je možnosť zapnutá, ústredňa môže oznamovať o udalostiach pomocou správ SMS.
- **Zapíš udal. potvd. oznam. SMS** [Udal.oznam.] ak je možnosť zapnutá, je do pamäte udalostí zapisovaná informácia o zaslaní oznamovania SMS.

### **Pridelenie udalostí**

Pre každé telefónne číslo sú dostupné nasledujúce možnosti:

**Skupina 1** / **Skupina 2** – ak je možnosť zapnutá, je telefónne číslo informované o udalostiach, ktoré sa stali v danej skupine (udalosti, o ktorých bude číslo informované, určujú iné možnosti).

**Alarmy** – ak je možnosť zapnutá, je telefónne číslo informované o alarmoch.

- **Skupiny zapnuté** ak je možnosť zapnutá, je telefónne číslo informované o zapnutí / vypnutí stráženia a zrušení alarmu.
- **Blokovania vstupov**  ak je možnosť zapnutá, je telefónne číslo informované o zablokovaní / odblokovaní vstupov.
- **Poruchy**  ak je možnosť zapnutá, je telefónne číslo informované o poruchách.
- **Použité funkcie**  ak je možnosť zapnutá, je telefónne číslo informované o použitých funkciách.
- **Systémové udalosti** ak je možnosť zapnutá, je telefónne číslo informované o systémových udalostiach.

# <span id="page-40-1"></span>**11. Ovládanie SMS**

Zabezpečovací systém je možné ovládať pomocou SMS správ obsahujúcich zodpovedajúce ovládacie príkazy. SMS správy treba zasielať na číslo aktuálne používanej karty SIM. Je možné naprogramovať 16 ovládacích príkazov.

### <span id="page-40-2"></span>**11.1 Parametre a možnosti ovládania SMS**

**SMS** [118.Ovlád.SMS] – ovládací príkaz, ktorý bude možné zaslať v správe SMS, na spustenie funkcie priradenej k príkazu. Je možné zadať do 8 alfanumerických znakov

(číslice, písmená a špeciálne znaky). Je možné používať medzeru, ale aspoň jeden znak musí byť odlišný od medzery.

 $\boldsymbol{j}$ 

*Obsah ovládacích príkazov musí byť odlišný. Ak bude obsah dvoch rôznych príkazov rovnaký, ústredňa po prijatí SMS správy vykoná iba jednu funkciu.*

*Obsah jedného ovládacieho príkazu sa nesmie nachádzať v obsahu iného príkazu.*

- **Funkcia** [119.Funkcie SMS] funkcia, ktorá bude spustená po prijatí ústredňou správy SMS obsahujúcej určený ovládací príkaz.
- **Povol t.č.** [1110.Z ľubovoľ.] ak je možnosť zapnutá, je možné ovládací príkaz spúšťajúci danú funkciu zaslať z ľubovoľného telefónneho čísla. Ak je možnosť vypnutá, iba z telefónneho čísla uloženého v ústredni (pozri: ["Telefóne oznamovanie"](#page-38-3) s. [37\)](#page-38-3).

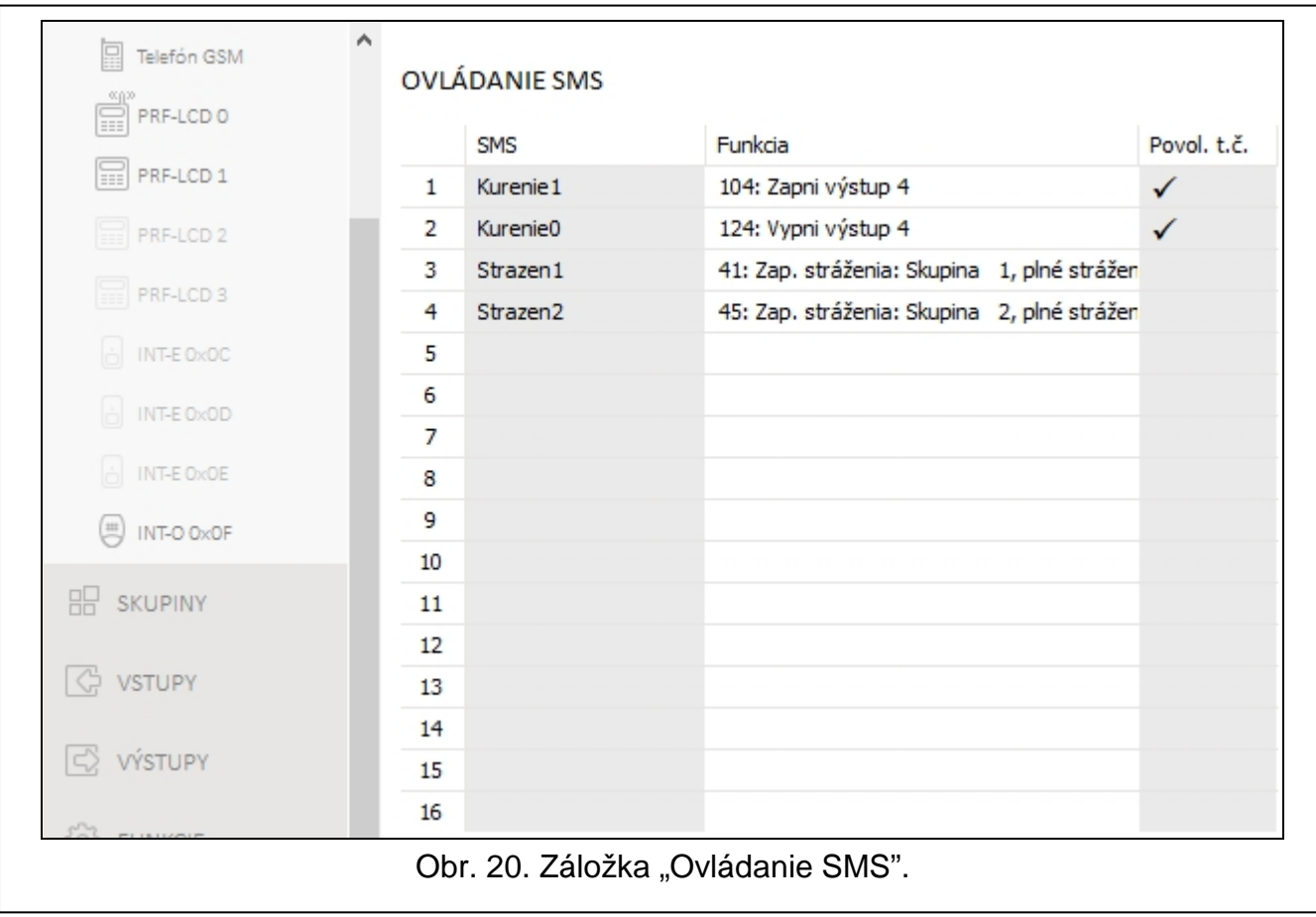

# <span id="page-41-0"></span>**12. Timery**

Timer porovnáva čas s hodinami ústredne a v naprogramovaný čas realizuje vybranú funkciu. Pomocou timerov je ovládať možné stráženie skupín a výstupy typu 15. OVLÁDATEĽNÝ. Je možné naprogramovať 8 timerov.

### <span id="page-41-1"></span>**12.1 Parametre a možnosti timera**

**TIMER n** [59.Aktivita] – ak je možnosť zapnutá, je timer aktívny (n=číslo timera).

**Názov** [58.Názvy] – individuálny názov timera (do 16 znakov).

**Skupina 1** [55.Skupina 1] / **Skupina 2** [56.Skupina 2] – typ stráženia, ktorý bude zapnutý v skupine, keď bude zapnutý timer.

### **Pon / Uto / Str / Štv / Pia / Sob / Ned**

Pre každý deň týždňa je možné naprogramovať individuálne parametre činnosti timera.

**Zapni** – čas zapnutia timera v danom dni týždňa (hodiny:minúty).

**Vypni** – čas vypnutia timera v danom dni týždňa (hodiny:minúty).

#### **Denne**

Každodenné nastavenia sa týkajú iba tých dní týždňa, pre ktoré nie sú naprogramované žiadne individuálne parametre.

**Zapni** – čas každodenného zapnutia timera (hodiny:minúty).

**Vypni** – čas každodenného vypnutia timera (hodiny:minúty).

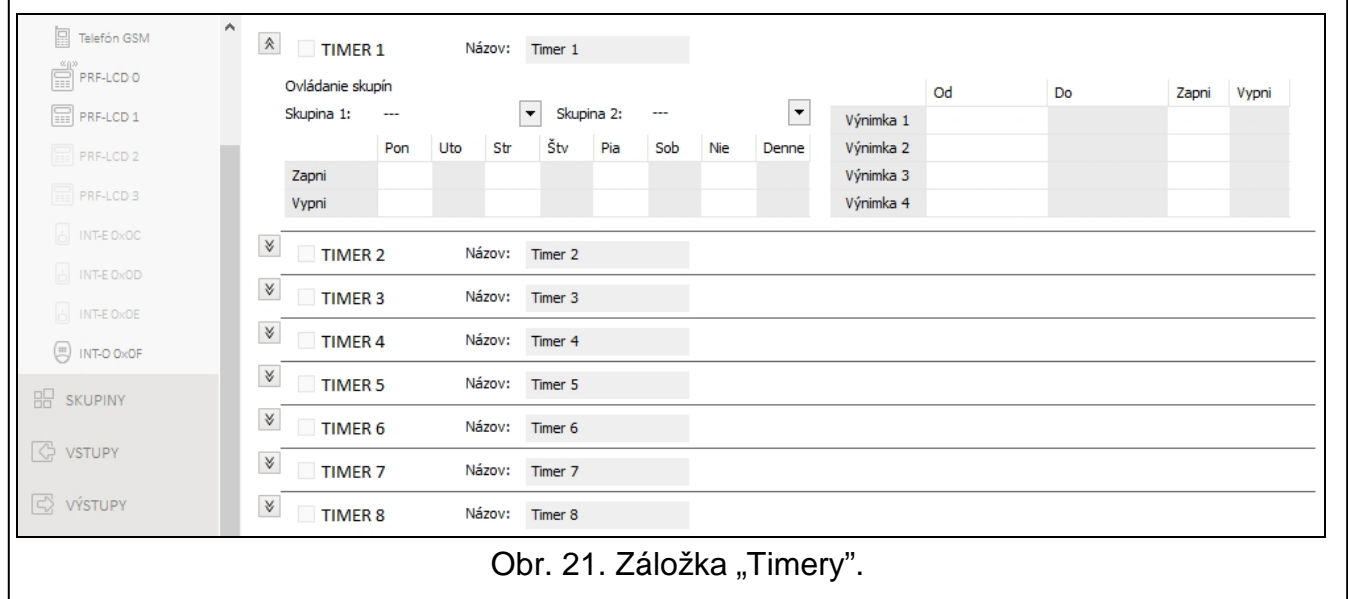

### **Výnimky**

Výnimka je časový úsek, keď bude timer zapínaný a vypínaný v iný čas ako je to naprogramované pre týždenný rozvrh. Naprogramovať je možné 4 výnimky pre každý timer.

**Od** – dátum, od ktorého začne výnimka platiť (rok-mesiac-deň).

**Do** – dátum, od ktorého bude výnimka platiť (rok-mesiac-deň).

**Zapni** – čas zapnutia timera, keď platí výnimka (hodiny:minúty).

**Vypni** – čas vypnutia timera, keď platí výnimka (hodiny:minúty).

### <span id="page-42-0"></span>**12.1.1 Editovanie parametrov timera**

Je možné naprogramovať iba čas zapnutia alebo vypnutia timera. Hodiny alebo minúty môžu byť nenadefinované (napr. ak sa zadá hodnota mimo rozsahu (viac ako 23 pre hodiny alebo 59 pre minúty), bude zmenená na xx). Napríklad:

xx:45 – timer bude zapínaný/vypínaný každú hodinu počas celého dňa (o 0:45, 1:45 atď.),

11:xx – timer bude zapínaný/vypínaný každú minútu medzi 11.00 a 11:59.

**Pre výnimku treba naprogramovať oba dátumy (OD a DO).** Jedna alebo dve z troch častí dátumu môžu byť nenadefinované (napr. ak sa zadá hodnota mimo rozsahu (viac 2099 pre rok, 12 pre mesiac alebo 31 pre deň)). Napríklad:

xxxx-12-25 – výnimka bude platiť od/do 25 decembra každého roku,

xxxx-xx-12 – výnimka bude platiť od/do 12-teho každého mesiaca v každom roku,

xxxx-03-xx – výnimka bude platiť od začiatku marca každého roku (rovnako ako xxxx-03-01) / do konca marca každého roku (rovnako ako xxxx-03-31),

2018-xx-05 – výnimka bude platiť od/do 5-teho každého mesiaca v roku 2018,

- 2018-xx-xx výnimka bude platiť od začiatku 2018 roku (rovnako ako 2018-01-01) / do konca 2018 roku (rovnako ako 2018-12-31),
- 2018-06-xx výnimka bude platiť od 1-ho júna roku 2018 (rovnako ako 2018-06-01) / do 30 ho júna roku 2018 (rovnako ako 2018-06-30).

Ako je vidno z príkladov, spôsob interpretácie dátumu je závislý od toho, či nebola nadefinovaná hodnota začiatku (OD), alebo konca výnimky (DO).

# <span id="page-43-0"></span>**13. Aktualizácia firmvéru ústredne**

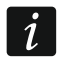

*Počas aktualizácie firmvéru ústredňa nerealizuje svoje normálne funkcie.*

### <span id="page-43-1"></span>**13.1 Lokálna aktualizácia**

- 1. Zo stránky www.satel.pl stiahnuť program na aktualizáciu firmvéru ústredne.
- 2. Prepojiť port RS-232 (TTL) zabezpečovacej ústredne s portom počítača.
- 3. Spustiť program na aktualizáciu firmvéru ústredne.
- 4. Kliknúť na tlačidlo

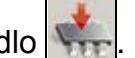

5. Keď bude zobrazené okno s otázkou, či sa má pokračovať v aktualizácii firmvéru, kliknúť "Yes". Firmvér ústredne a zabudovaných modulov bude aktualizovaný.

### <span id="page-43-2"></span>**13.2 Diaľková aktualizácia**

Diaľkovú aktualizáciu firmvéru ústredne umožňuje server aktualizácie UPSERV, ktorý sa nachádza v ponuke firmy SATEL.

### <span id="page-43-3"></span>**13.2.1 Parametre a možnosti týkajúce sa diaľkovej aktualizácie**

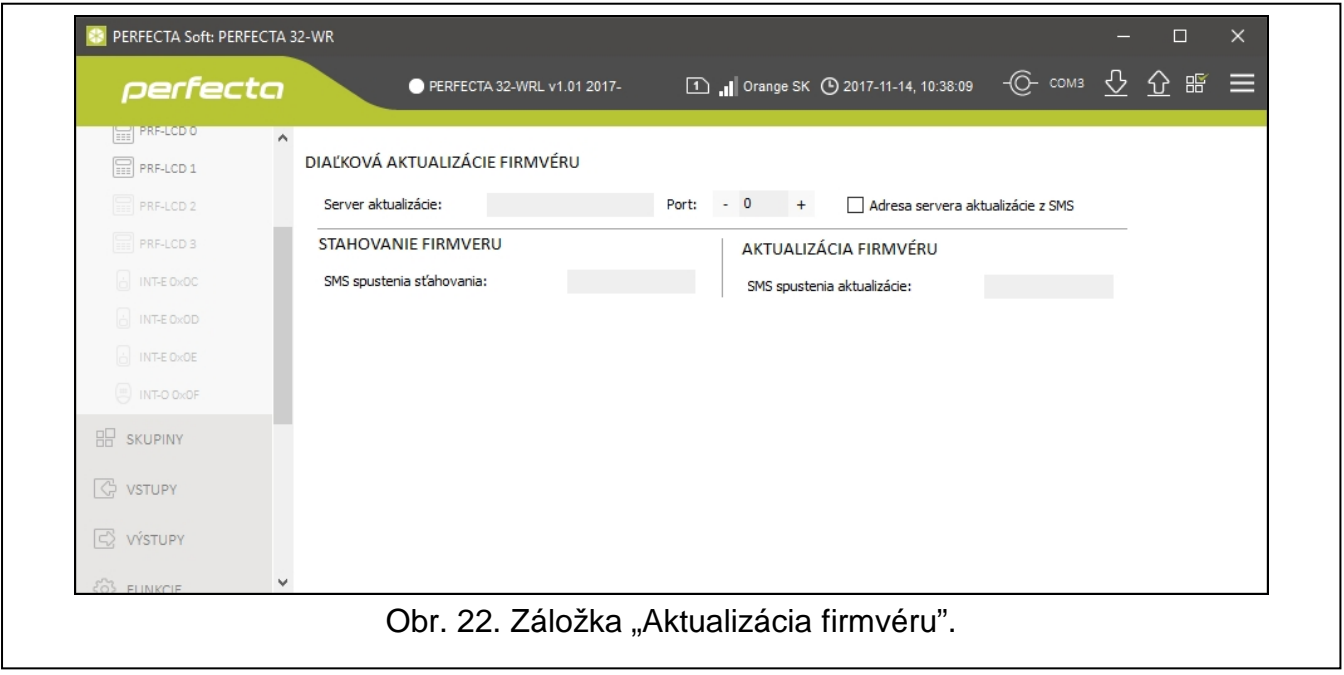

**Server aktualizácie** [051.Adresa] – adresa servera aktualizácie UPSERV. Je možné zadať IP adresu alebo názov domény.

- **Port** [052.Port] číslo portu TCP používaného na komunikáciu so serverom aktualizácie UPSERV. Je možné zadať hodnoty od 1 do 65535.
- **Adresa servera aktualizácie z SMS** [Server akt.z SMS] ak je možnosť zapnutá, v správe SMS spúšťajúcej sťahovanie firmvéru zo servera aktualizácie je možné zadať adresu servera a číslo portu. Ak v správe nebude adresa alebo číslo portu, ústredňa použije naprogramované nastavenia.

#### **Sťahovanie firmvéru**

- **SMS spustenia sťahovania** [116.Stiahni FW] ovládací príkaz, ktorý bude možné zaslať v správe SMS, na spustenie sťahovania firmvéru zo servera aktualizácie UPSERV. Je možné zadať do 8 alfanumerických znakov (číslice, písmená a špeciálne znaky). Je možné používať medzeru, ale aspoň jeden znak musí byť odlišný od medzery.
- $\boldsymbol{i}$

*Obsah príkazu sa musí líšiť od obsahu ostatných ovládacích príkazov naprogramovaných v ústredni.*

*Ústredňa oznamuje pomocou správ SMS, ako prebehlo sťahovanie nového firmvéru. Oznamovanie je zasielané na telefónne číslo, z ktorého bola zaslaná správa SMS spúšťajúca sťahovanie firmvéru.*

#### **Aktualizácia firmvéru**

**SMS spustenia aktualizácie** [117.Aktual.FW] – ovládací príkaz, ktorý bude možné zaslať v správe SMS, na spustenie aktualizácie firmvéru ústredne. Je možné zadať do 8 alfanumerických znakov (číslice, písmená a špeciálne znaky). Je možné používať medzeru, ale aspoň jeden znak musí byť odlišný od medzery.

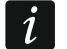

*Obsah príkazu sa musí líšiť od obsahu ostatných ovládacích príkazov naprogramovaných v ústredni.*

*Ústredňa oznamuje pomocou správ SMS, ako prebehlo sťahovanie nového firmvéru. Oznamovanie je zasielané na telefónne číslo, z ktorého bola zaslaná správa SMS spúšťajúca sťahovanie firmvéru.*

### <span id="page-44-0"></span>**13.2.2 Procedúra diaľkovej aktualizácie firmvéru ústredne**

 $\boldsymbol{i}$ 

*Správy SMS, ktoré spúšťajú sťahovanie nového firmvéru a aktualizáciu firmvéru, môžu byť zasielané iba z telefónneho čísla uloženého v ústredni (pozri: ["Telefóne](#page-38-3)  [oznamovanie"](#page-38-3) s. [37\)](#page-38-3).*

1. Na číslo karty SIM aktuálne používanej ústredňou zaslať správu SMS obsahujúcu ovládací príkaz, ktorý spustí sťahovanie firmvéru zo servera aktualizácie UPSERV. Ak je v ústredni zapnutá možnosť ADRESA SERVERA AKTUALIZÁCIE Z SMS a ústredňa sa má spájať s iným serverom aktualizácie, ako je v nastaveniach ústredne, musí mať správa podobu: xxxx=aaaa:pp= ("xxxx" – ovládací príkaz; "aaaa" – adresa servera (IP adresa alebo názov domény); "pp" – číslo portu).

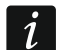

*Ak bude počas sťahovania nového firmvéru opätovne zaslaná správa SMS obsahujúca príkaz spúšťajúci sťahovanie firmvéru, bude ústredňa zodpovedajúcim spôsobom informovať o postupe sťahovania (hodnota v percentách).*

- 2. Keď bude stiahnutý nový firmvér, ústredňa bude o tom informovať pomocou správy SMS.
- 3. Zaslať správu SMS obsahujúcu ovládací príkaz, ktorý spustí aktualizáciu firmvéru ústredne.
- 4. Keď bude firmvér ústredne bude aktualizovaný, ústredňa bude o tom informovať pomocou správy SMS.

# <span id="page-45-0"></span>**14. Užívatelia**

V systéme môže byť 15 užívateľov. Na zjednodušenie procedúry pridávania / editovania užívateľa, sú v ústredni dostupné:

- rozvrhy užívateľa,
- prednastavené funkcie tlačidiel ovládača.

### <span id="page-45-1"></span>**14.1 Schémy užívateľov**

Schéma (rozvrh) užívateľa určuje oprávnenia užívateľa. Ústredňa ponúka 5 schém užívateľa. Počas pridávania alebo editovania užívateľa sa vyberá jedna zo schém užívateľa.

 $\boldsymbol{j}$ 

*Zmena oprávnení v schéme užívateľa spôsobí zmenu oprávnení všetkých užívateľov, ktorým je priradená táto schéma.*

### <span id="page-45-2"></span>**14.1.1 Parametre schémy užívateľa**

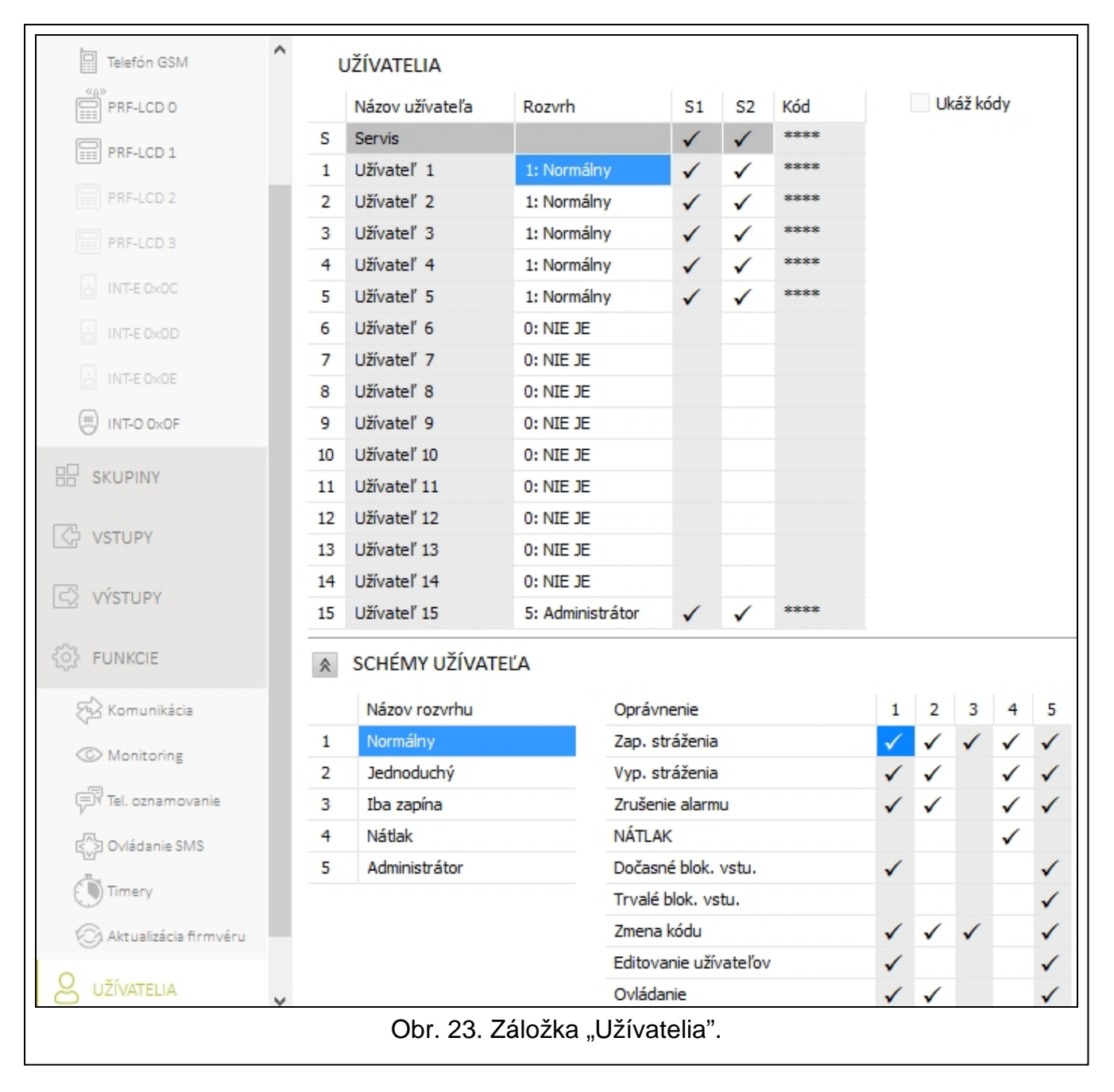

**Názov rozvrhu** [121.Schémy] – individuálny názov schémy užívateľa (do 16 znakov).

**Oprávnenia** [121.Schémy] – určujú, aké funkcie môže užívateľ využívať. Sú dostupné nasledujúce oprávnenia:

**Zap. stráženia** – užívateľ môže zapínať stráženie.

**Vyp. stráženia** – užívateľ môže vypínať stráženie.

**Zrušenie alarmu** – užívateľ môže zrušiť alarmy.

- **NÁTLAK** špeciálne oprávnenie umožňujúce nadefinovať v systéme kód, ktorého použitie spustí tichý alarm (alarm nie je žiadnym spôsobom signalizovaný, ale kód alarmu je zaslaný na PCO). Alarm bude spustený v skupine, v ktorej by bol spustený alarm v prípade sabotáže klávesnice použitej na zadanie kódu.
- **Dočasné blok. vstupov**  užívateľ môže dočasne blokovať vstupy v systéme pomocou funkcie DOČAS. BLOKOVANIE.
- **Trvalé blok. vstupov**  užívateľ môže natrvalo blokovať vstupy v systéme pomocou funkcie TRVALÉ BLOKOVANIE (vyžadované je dodatočne oprávnenie DOČASNÉ BLOK. VSTUPOV).
- **Zmena kódu** užívateľ môže meniť vlastný kód (funkcia ZMENA KÓDU).
- **Editovanie užívateľov**  užívateľ môže pridávať, editovať a vymazávať užívateľov (funkcia UŽÍVATELIA).

**Ovládanie** – užívateľ môže ovládať výstupy pomocou funkcie OVLÁDANIE.

**Testy** – užívateľ môže spúšťať funkcie dostupné v podmenu TESTY (okrem funkcie ZMENA ID).

**Prístup servisu** – užívateľ môže spúšťať funkcie PRÍSTUP SERVISU a PERFECTA SOFT.

**Zmena ID ústredne** – užívateľ môže spúšťať funkciu ZMENA ID (vyžadované je dodatočne oprávnenie TESTY).

### <span id="page-46-0"></span>**14.2 Prednastavené funkcie tlačidiel ovládača**

Je možné určiť, aké funkcie bude možné spúšťať pomocou nového ovládača. Počas pridávania / editovania užívateľa ovládača bude možné zmeniť nastavenia ovládača a prispôsobiť funkcie potrebám a oprávneniam užívateľa.

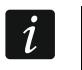

*Zmena prednastavených funkcií nemá vplyv na nastavenia ovládačov už pridaných užívateľom.*

# <span id="page-46-1"></span>**15. Návrat továrenských nastavení**

Návrat továrenských nastavení je možné vykonať pomocou klávesnice alebo programu PERFECTA SOFT.

### <span id="page-46-2"></span>**15.1 Návrat továrenských nastavení pomocou klávesnice**

- 1. Spustiť servisný režim (pozri: ["Spustenie servisného režimu"](#page-5-2) s. [4\)](#page-5-2).
- 2. Postupne stlačiť  $\left(\overline{\mathbf{0}}\right)\left(\mathbf{2}_{\text{ABC}}\right)$  (# $\left(\overline{\mathbf{0}}\right)$ , na spustenie funkcie 02.Továr. NASTA.
- 3. Zobrazí sa otázka, či majú byť vrátené továrenské nastavenia.
- 4. Stlačiť  $(1)$ , na návrat továrenských nastavení.

### <span id="page-46-3"></span>**15.2 Návrat továrenských nastavení pomocou programu PERFECTA SOFT**

1. Kliknúť na záložku "Projekt".

- 2. Kliknúť na "Vráť továrenské nastavenia".
- 3. Zobrazí sa okno s otázkou, či majú byť vrátené továrenské nastavenia.
- 4. Kliknúť na "Vráť", na návrat továrenských nastavení.

# <span id="page-48-0"></span>**16. História zmien v obsahu príručky**

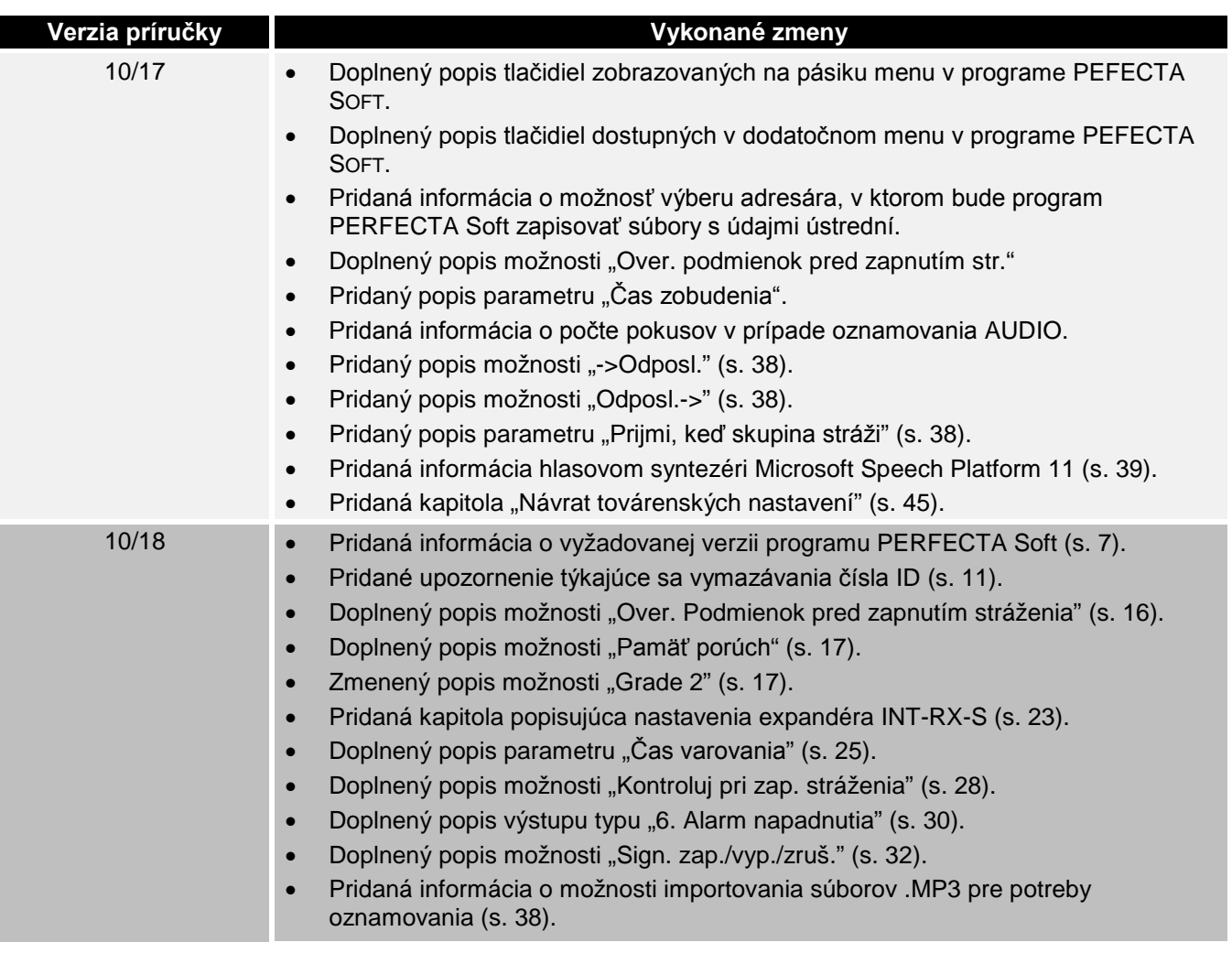